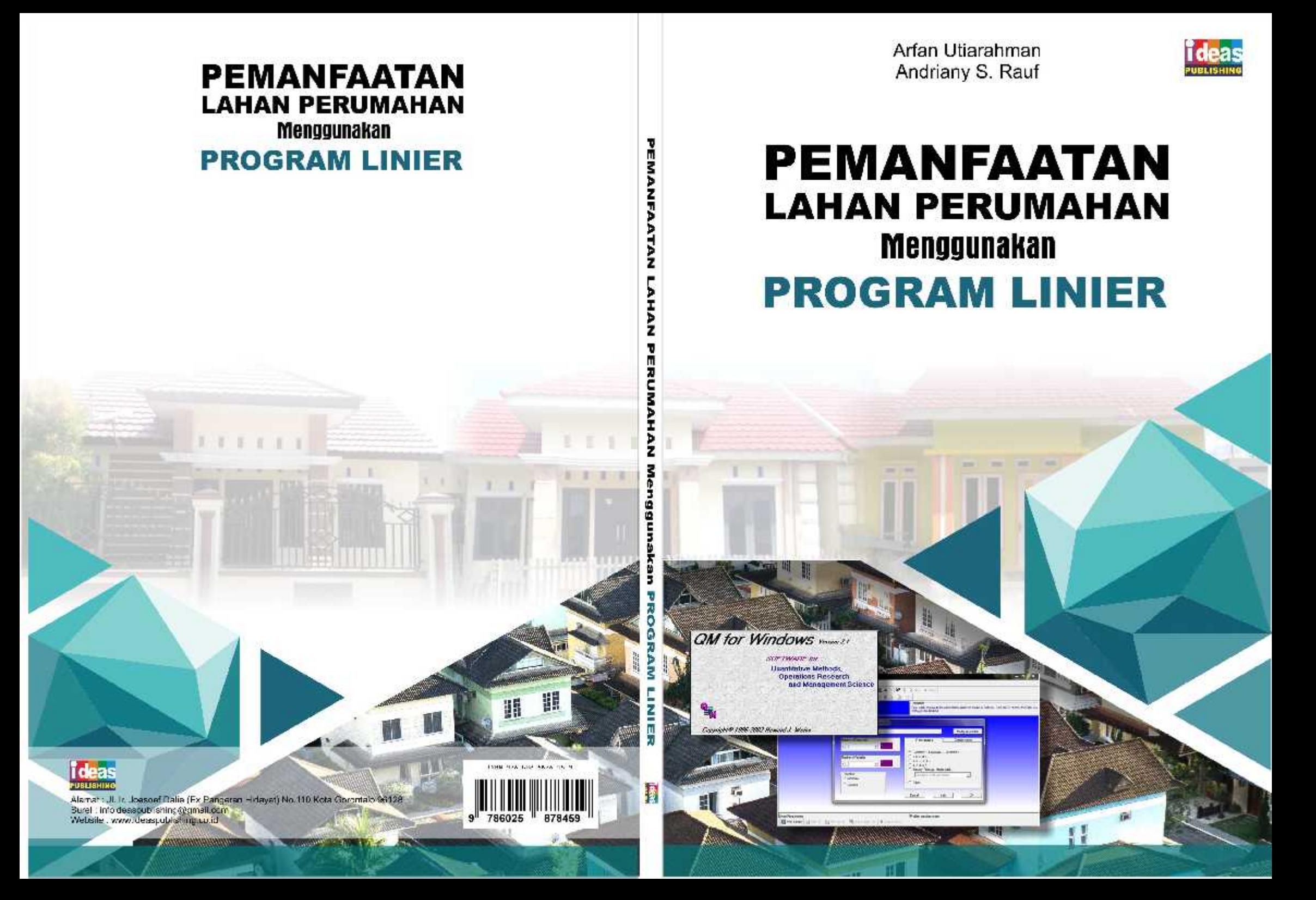

### PEMANFAATAN LAHAN PERUMAHAN MENGGUNAKAN PROGRAM LINIER

## **Arfan Utiarahman Andriany S. Rauf**

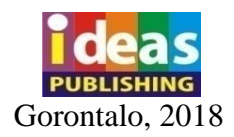

#### **IP.071.011.2018**

#### **PEMANFAATAN LAHAN PERUMAHAN MENGGUNAKAN PROGRAM LINIER**

Arfan Utiarahman Andriany S. Rauf

Pertama kali diterbitkan pada November 2018 Oleh **Ideas Publishing**

Alamat: Jalan Joesoef Dalie No. 110 Kota Gorontalo Surel: infoideaspublishing@gmail.com Anggota IKAPI, No. 0001/ikapi/gtlo/II/17

ISBN: 978-602-5878-45-9

Penyunting: Abdul Rahmat Penata Letak: Siti Rahmatia Ntou Sampul: Wisnu Wijanarko

Hak cipta dilindungi oleh undang-undang Dilarang mengutip atau memperbanyak sebagian atau seluruh isi buku ini tanpa izin tertulis dari penerbit

## PRAKATA

Buku ini tidak dapat terselesaikan tanpa izin Sang Maha Kuasa. Maka lantunan syukur alhamdulillah menjadi pembuka kata dari tim penulis untuk buku ini. Segala puji bagi Allah Swt., karena hanya Dia yang patut untuk dipuji sehingga buku yang berjudul *Pemanfaatan Lahan Perumahan Menggunakan Program Linier* dapat tersaji di hadapan pembaca.

Buku ini berisi tentang upaya pemanfaatan lahan perumahan dengan menggunakan program linier. Program linier ini kemudian dibantu dengan metode simpleks tabel. Selain itu, sebagai program pengontrol, peneliti menggunakan program *QM for Windows*. Dengan adanya buku ini diharapkan pemanfaatan lahan oleh para developer perumahan akan lebih maksimal sehingga profit biaya pun akan meningkat. Perbedaan yang jauh antara kebutuhan rumah yang meningkat dengan lahan yang terbatas membuat tim penulis melakukan penelitian tentang cara yang paling tepat

iii

untuk mengatasi masalah tersebut. Buku ini pun hadir untuk menjawab tantangan tersebut.

Kami menyadari bahwa buku ini masih jauh dari sempurna, oleh karena itu kritik dan saran dari semua pihak yang bersifat membangun selalu kami harapkan demi kesempurnaan.

Akhir kata, kami sampaikan terimakasih kepada semua pihak yang telah berperan serta dalam penyusunan buku ini dari awal sampai akhir. Semoga Allah SWT. senantiasa meridhai segala usaha kita. Amin.

Gorontalo, November 2018

Tim Penulis

iv

# **DAFTAR ISI**

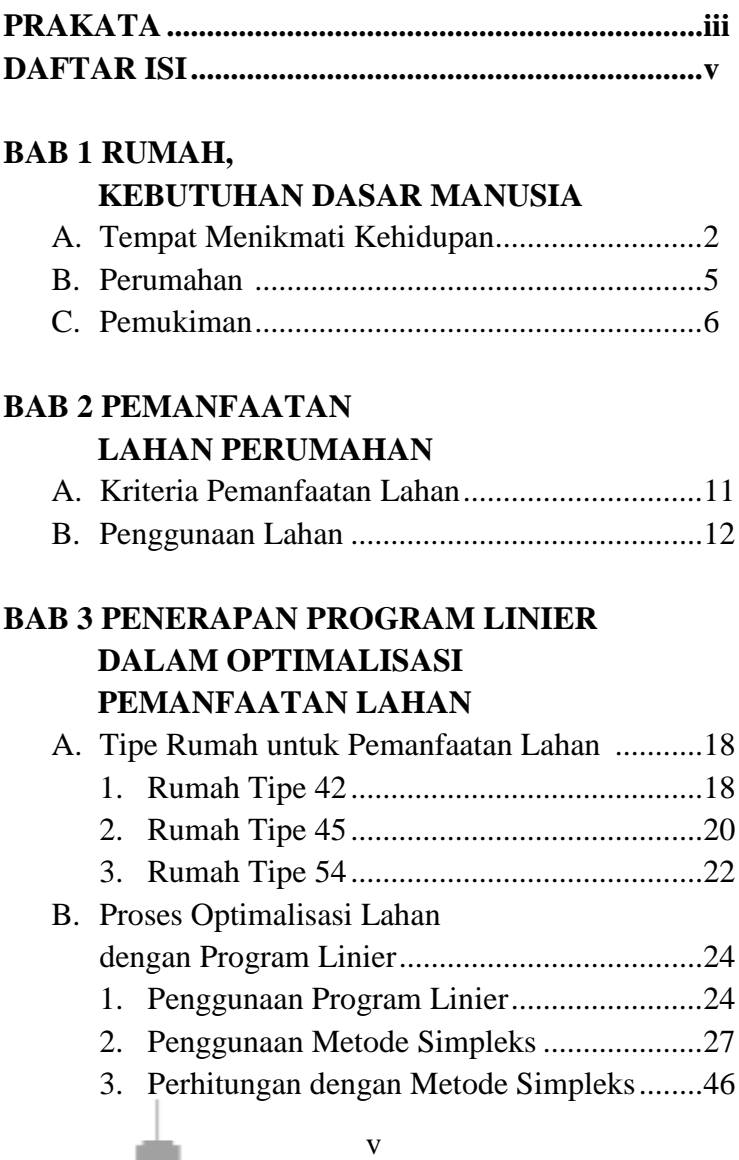

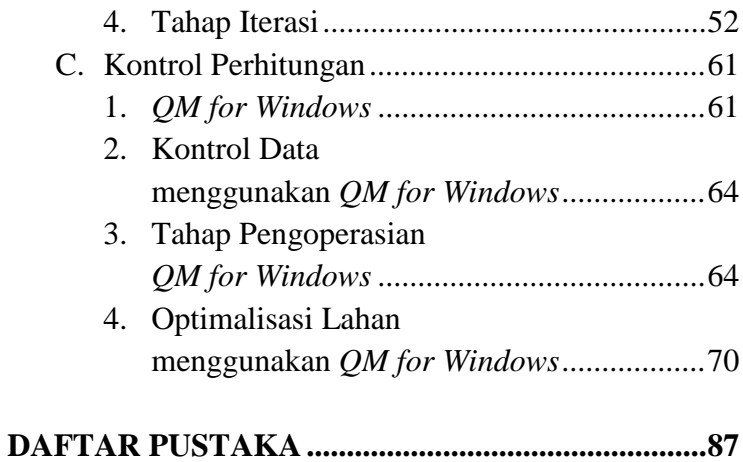

vi

÷.

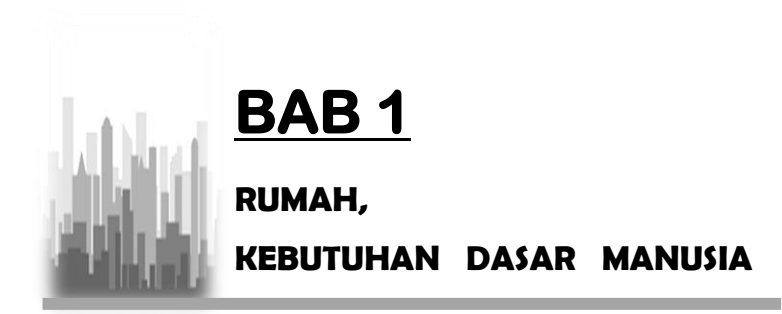

umah merupakan salah satu kebutuhan primer bagi masyarakat selain difungsikan sebagai tempat tinggal rumah juga sebagai kebutuhan untuk rutinitas sehari-hari bersama anggota keluarga. Seiring dengan berkembangnya waktu, pertumbuhan jumlah penduduk diiringi dengan bertambahnya kebutuhan akan rumah tinggal. Menyadari pentingnya kebutuhan akan rumah tersebut mengakibatkan banyaknya muncul para pengembang perumahan atau *developer* untuk menyediakan rumah atau perumahan sebagai tempat tinggal. R

Sebagai salah satu kebutuhan dasar manusia, rumah menjadi suatu hal yang begitu mendesak. Mulai dari ukuran hingga fasilitas penunjang lainnya menjadi bahan pertimbangan para penghuni rumah agar dapat tinggal dengan nyaman. Terutama bagi sebagian orang yang terlalu banyak menghabiskan waktu di luar rumah. Tentunya rumah untuk tempat pulang diharapkan dapat mengobati segala kepenatan dari rutinitas di luar rumah.

#### **A. Tempat Menikmati Kehidupan**

…*"Dan Allah menjadikan rumah-rumah bagimu sebagai tempat tinggal"* (*QS. An-Nahl:80*)*.*  Rumah adalah bangunan untuk tempat tinggal (Kamus Bahasa Indonesia, 1997) selain berfungsi sebagai tempat tinggal atau hunian yang digunakan untuk berlindung dari gangguan iklim dan makhluk hidup lainnya,

rumah merupakan sebuah bangunan, tempat manusia tinggal dan melangsungkan kehidupannya. Rumah juga merupakan tempat berlangsungnya proses sosialisasi pada saat seorang individu diperkenalkan kepada norma dan adat kebiasaan yang berlaku di dalam suatu masyarakat. Setiap perumahan memiliki sistem nilai yang berlaku bagi warganya. Sistem nilai tersebut berbeda antara satu perumahan dengan perumahan yang lain, tergantung pada daerah ataupun keadaan masyarakat setempat (Sarwono dalam Budihardjo, 1998). Menurut UU No. 4 Tahun 1992 tentang perumahan dan permukiman, rumah adalah bangunan yang berfungsi sebagai tempat tinggal atau hunian dan sarana pembinaan keluarga.

Pengertian yang luas, rumah bukan hanya sebuah bangunan (struktural), melainkan juga tempat kediaman yang memenuhi syarat-syarat

kehidupan yang layak, dipandang dari berbagai segi kehidupan masyarakat. Rumah dapat dimengerti sebagai tempat perlindungan, untuk menikmati kehidupan, beristirahat dan bersuka ria bersama keluarga. Berada di dalam rumah, penghuni memperoleh kesan pertama dari kehidupannya di dalam dunia ini. Rumah harus menjamin kepentingan keluarga, yaitu untuk tumbuh, memberi kemungkinan untuk hidup bergaul dengan tetangganya, dan lebih dari itu, rumah harus memberi ketenangan, kesenangan, kebahagiaan, dan kenyamanan pada segala peristiwa hidupnya (Frick, 2006).

Kebijakan dan strategi nasional penyelenggaraan perumahan dan permukiman menyebutkan bahwa rumah merupakan salah satu kebutuhan dasar manusia di samping pangan, sandang, pendidikan dan kesehatan. Rumah juga berfungsi sebagai pelindung

terhadap gangguan cuaca dan makhluk lain rumah juga memiliki peran sosial budaya sebagai pusat pendidikan keluarga, persamaian budaya dan nilai kehidupan untuk generasi muda dan sebagai manifestasi jati diri. Dilihat dalam kerangka hubungan ekologis antara manusia dan lingkungannya maka terlihat jelas bahwa kualitas sumber daya masa yang akan datang sangat dipengaruhi oleh kualitas perumahan dan permukimannya (Kebijakan dan Strategi Nasional Perumahan dan Permukiman Departemen Perukiman dan Pemasaran Permukiman).

#### **B. Perumahan**

Menurut UU No.4 Tahun 1992 tentang perumahan dan permukiman, perumahan berada dan merupakan bagian dari permukiman. Perumahan adalah kelompok

rumah yang berfungsi sebagai lingkungan tempat tinggal atau lingkungan hunian yang dilengkapi dengan prasarana dan sarana lingkungan (Pasal 1 ayat 2). Pembangunan perumahan diyakini juga mampu mendorong lebih dari seratus macam kegiatan industri yang berkaitan dengan bidang perumahan dan permukiman (Kebijakan dan Strategi Nasional Perumahan dan Permukiman Departemen Permukiman dan Pemasaran Permukiman).

#### **C. Permukiman**

Permukiman adalah bagian dari lingkungan hidup di luar kawasan lindung baik yang berupa kawasan perkotaan maupun pedesaan yang berfungsi sebagai lingkungan tempat tinggal atau lingkungan hunian dan tempat kegiatan yang mendukung perikehidupan dan penghidupan (UU No.4

Tahun 1992 Pasal 3). Rumah menjadi bagian di dalam permukiman. Permukiman yang kondusif, sehat, dan teratur tentu akan membuat rumah hunian menjadi nyaman ditinggali.

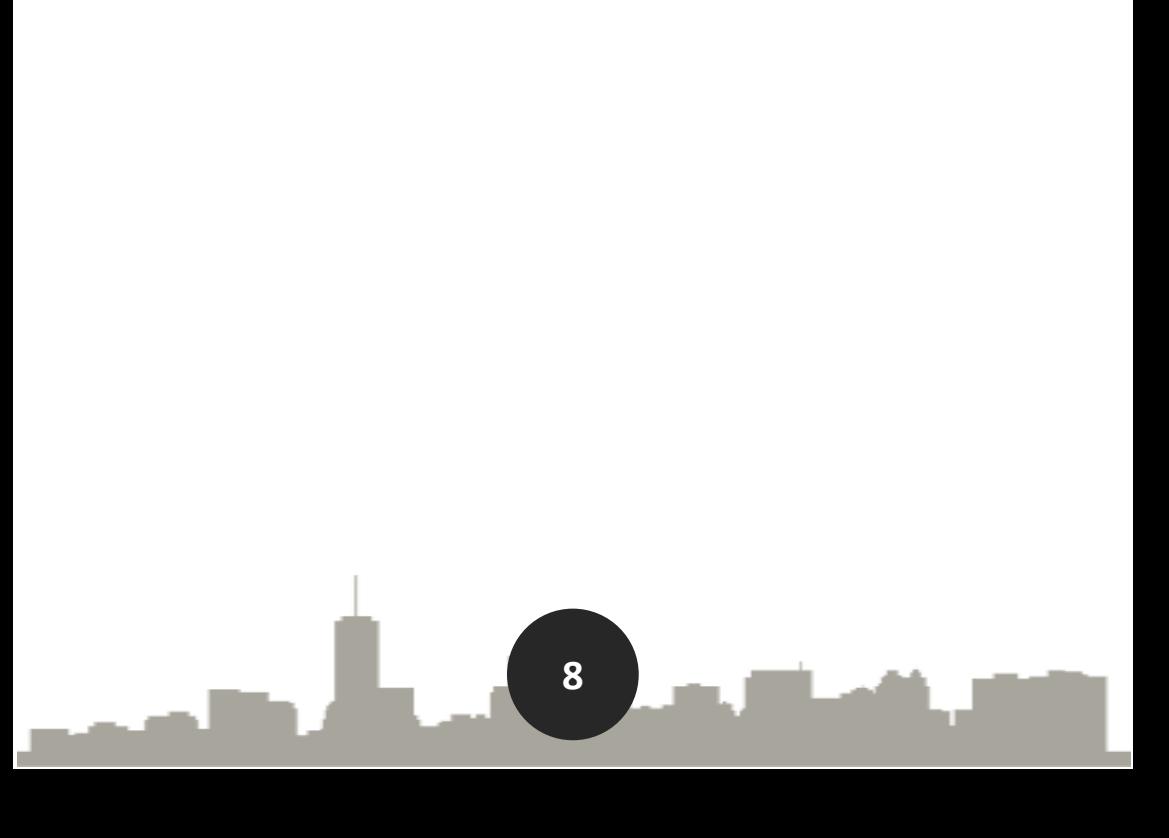

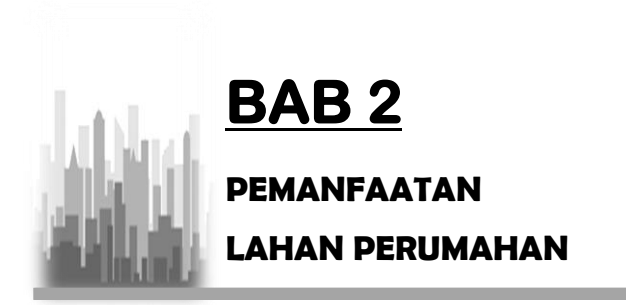

ahan merupakan suatu lingkungan fisik yang mencakup iklim, relief, tanah, hidrologi, dan tumbuhan yang sampai pada batas tertentu akan mempengaruhi kemampuan penggunaan lahan (Purwowidodo, 1983), lahan merupakan suatu lingkungan fisik yang meliputi tanah iklim topografi, hidrologi, dan vegetasi. Kondisi fisik dasar tersebut dapat mempengaruhi potensi penggunanya. Termasuk didalamnya terdapat berbagai kegiatan manusia, baik pada masa lalu maupun sekarang dan akan datang (Wika Eka Syahfardyn dan Haryo Sulistyarso, 2013). Lahan juga diartikan sebagai permukiman daratan L

dengan benda-benda padat, cair bahkan gas. (Rafi'I, 1985).

Pengembangan sebuah proyek konstruksi yang dalam hal ini adalah pembangunan sektor perumahan membuat kebutuhan akan sebuah lahan terus meningkat. Ketersediaan jumlah lahan yang tetap, tetapi jumlah permintaan yang bertambah membuat lahan menjadi sumber daya yang terbatas.

Permintaan konsumen yang bermacam-macam mendorong para pengembang perumahan menawarkan berbagai macam tipe rumah dari berbagai pilihan desain arsitektur, penataan lingkungan, lokasi perumahan dan sarana umum penunjang lainnya. Sadar akan hal tersebut, tata guna lahan dan pemanfaatannya harus dilakukan secara optimal dari lahan yang tersedia.

Pertumbuhan jumlah penduduk di Kota Gorontalo berbanding lurus dengan kebutuhan

akan perumahan. Kepadatan pendududuk yang semakin bertambah membuat sejumlah *developer* dan pemerintah kota telah membangun perumahan untuk memfasilitasi masyarakat agar mendapatkan rumah tinggal yang layak huni. Ketersediaan lahan menjadikan batasan bagi para *developer* membangun suatu perumahan, oleh karena itu dibutuhkan analisa atau kajian khusus dalam tata guna dan pemanfaatan lahan agar lahan yang masih tersedia dapat berfungsi secara optimal.

#### **A. Kriteria Pemanfaatan Lahan**

Menentukan penggunaan tertinggi dan terbaik dari sebidang tanah kosong maka beberapa langkah pengujian harus dilakukan. Proses pengujian tersebut melibatkan 4 kriteria dengan persyaratan masing-masing yang harus dipenuhi berdasarkan standar penilaian Indonesia kriteria-kriteria tersebut adalah

sebagai berikut (Fanning, The Appraisal Institute, 1999:2001).

- 1. Secara umum diizinkan (*legally permissible*).
- 2. Secara fisik memungkinkan (*physically possible*).
- 3. Secara finansial layak (*financial feasible*).
- 4. Berproduksi secara maksimal (*maximally produktive*).

Proses seleksi berdasarkan kriteria tersebut, sering dilakukan secara berurutan. Uji kriteria pertama dan kedua dilakukan terlebih dahulu sebelum kriteria berikutnya. Hal ini mungkin saja penggunaan dari aspek keuangan memungkinkan tapi dari aspek hukum dan aspek fisik tidak memungkinkan dilakukan.

#### **B. Penggunaan Lahan**

Suatu unit penggunaan lahan tidak lebih dari satu mental *construct* yang didesain untuk

memudahkan inventarisasi dan aktifitas pemetaan (Malingreau dan Rosalina, 1981). Identifikasi, analisis, dan evaluasi penggunaan lahan perlu dilakukan pada setiap periode tertentu, karena dapat menjadi dasar untuk penelitian yang mendalam mengenai perilaku manusia dalam memanfaatkan lahan.

Penggunaan lahan menjadi bagian yang penting dalam usaha melakukan perencanaan lahan serta menjadi bagian yang penting dalam merumuskan kebijakan keruangan di suatu wilayah. Prinsip kebijakan terhadap lahan perkotaan bertujuan untuk mengoptimalkan penggunaan lahan dan pengadaan lahan untuk menampung berbagai aktifitas perkotaan.

Hubungannya dengan optimalisasi penggunaan lahan, kebijakan penggunaan lahan diartikan sebagai serangkaian kegiatan tindakan yang sistematis dan terorganisir

dalam penyedian lahan, serta tepat pada waktunya, untuk pemanfaatan dan tujuan lainnya sesuai dengan kepentingan masyarakat (Suryantoro 2002).

# **BAB 3**  *<b>ERAPAN PROGRAM LINIER* **DALAM OPTIMALISASI PEMANFAATAN LAHAN**

ertumbuhan jumlah penduduk di Kota Gorontalo berbanding lurus dengan kebutuhan terhadap sebuah rumah. Menyadari pentingnya rumah, para pengembang perumahan bermunculan untuk menyediakan dan menawarkan perumahan yang siap huni. Lahan yang terbatas menjadi faktor penghambat tersendiri bagi para pengembang. Hal ini karena jumlah lahan yang tetap tetapi permintaan terus bertambah. Jadi, agar pemanfaatan lahan bisa lebih optimal, maka dibutuhkan kajian khusus agar lahan bisa dimanfaatkan dengan baik dan kebutuhan rumah bagi penduduk pun bisa terpenuhi. P

Metode yang digunakan dalam pemanfaatan lahan perumahan ini adalah program linier dengan metode simpleks tabel. Sebagai program pengontrol dari metode ini maka digunakan program *QM for Windows*.

Penelitian dengan menggunakan metode program linier metode simpleks tabel ini pernah dilakukan sebelumnya oleh beberapa orang pada tahun 2010, 2012, dan 2016. Dengan judul penelitian "Optimalisasi Pemanfaatan Lahan Perumahan untuk Mendapatkan Keuntungan Maksimum Studi Kasus Pada Pembangunan Perumahan Manunggal Karya di Desa Sidomulyo, Kec. Anggana, Kab. Kutai Kartanegara" oleh Viva Oktaviani (2010), penelitian kedua dengan judul "Optimalisasi Komposisi Jumlah Masing-masing Tipe Rumah Pada Pembangunan dengan Metode Simpleks. (Studi Kasus Pembangunan Perumahan Taman Nuansa Tjampuhan)" oleh Putu Darma Warsika

(2012), dan penelitian yang dilakukan oleh Muhammad Syahriawan (2016) dengan judul "Optimalisasi Pemanfaatan Lahan Perumahan Menggunakan Program Linier (Studi Kasus Pembangunan Perumahan Asri Malundung Regency Kota Tarakan)."

Tujuan dilakukannya penelitian ini adalah untuk mendapatkan optimalisasi lahan berdasarkan jumlah masing-masing tipe rumah yang akan dibangun sehingga akan memberikan keuntungan yang maksimal. Lokasi yang dijadikan tempat pengoptimalan lahan dilakukan pada pembangunan Perumahan Bumi Wongkaditi Permai III, Jalan Taman Hiburan I, Kelurahan Wongkaditi, Kecamatan Kota Utara, Kota Gorontalo.

#### **A. Tipe Rumah untuk Pemanfaatan Lahan**

Tipe-tipe rumah yang telah direncanakan untuk pembangunan perumahan Bumi Wongkaditi Permai III adalah tipe 42, tipe 45, dan tipe 54. Tipe-tipe rumah inilah yang akan digunakan dalam pemanfaatan atau optimalisasi lahan. Gambar dan tabel spesifikasi dari masing-masing tipe rumah yang akan diteliti adalah sebagai berikut ini.

**1. Rumah Tipe 42**

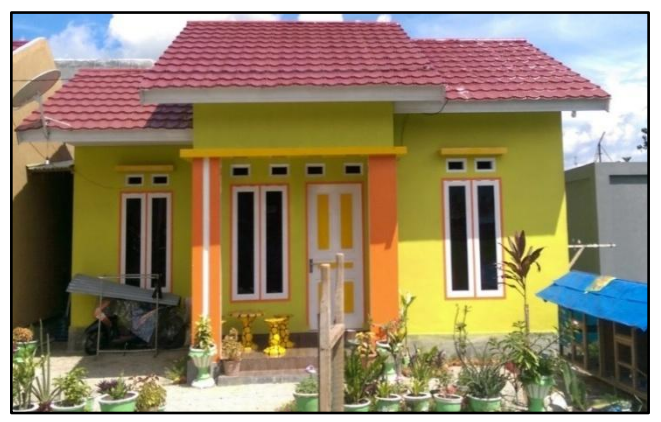

**Gambar 3.1 Rumah Tipe 42** *Sumber: Perumahan Bumi Wongkaditi Permai III Kota Gorontalo*

Gambar 3.1 merupakan tampak depan dari model rumah tipe 42 yang akan dibangun oleh pengembang Perumahan Bumi Wongkaditi Permai III. Penjelasan spesifikasi teknis sebagai berikut.

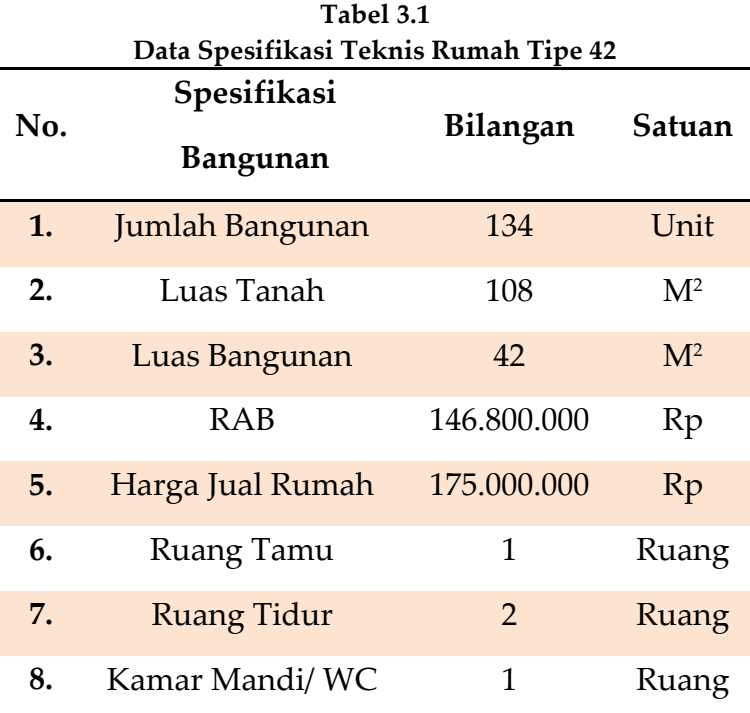

*Sumber: Perumahan Bumi Wongkaditi Permai III Kota Gorontalo*

Tabel 3.1 menunjukkan spesifikasi teknis bangunan rumah tipe 42 dari jumlah bangunan, luas tanah, luas bangunan, RAB, harga jual rumah, serta jumlah ruangan pada rumah tipe 42 tersebut.

#### **2. Rumah Tipe 45**

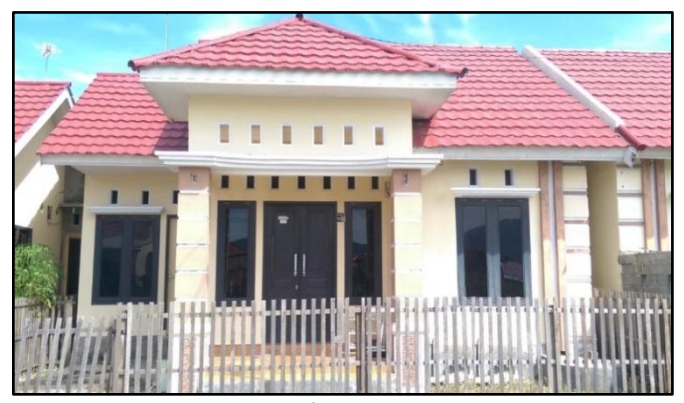

**Gambar 3.2 Rumah Tipe 45** *Sumber: Perumahan Bumi Wongkaditi III Kota Gorontalo*

Gambar 3.2 merupakan tampak depan dari model rumah tipe 45 yang akan dibangun oleh pengembang Perumahan Bumi Wongkaditi Permai III dengan penjelasan spesifikasi teknis sebagai berikut.

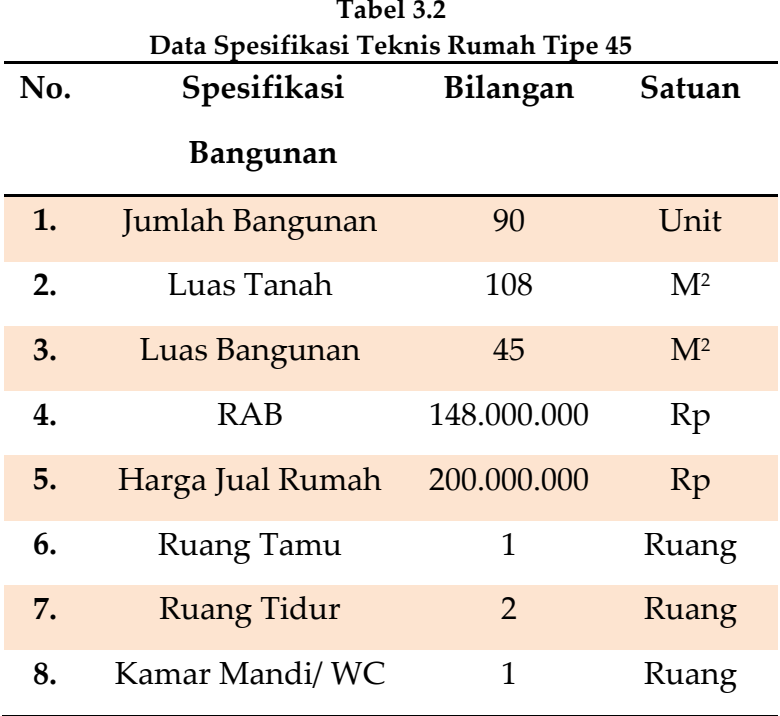

**Tabel 3.2**

*Sumber: Perumahan Bumi Wongkaditi Permai III Kota Gorontalo*

Tabel 3.2 menunjukkan spesifikasi teknis bangunan rumah tipe 45 dari jumlah bangunan, luas tanah, luas bangunan, RAB, harga jual

rumah, serta jumlah ruangan pada rumah tipe 45 tersebut.

#### **3. Rumah Tipe 54**

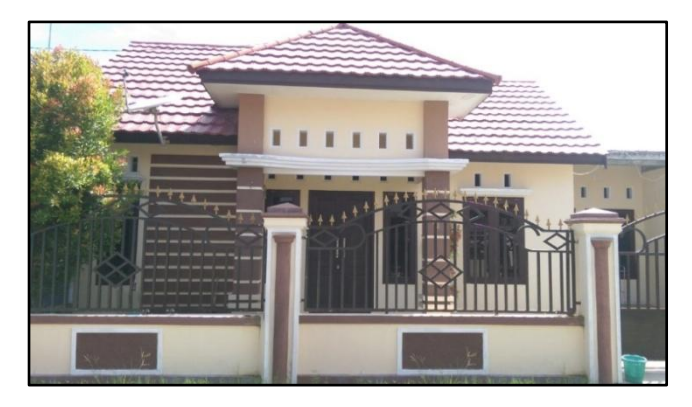

#### **Gambar 3.3 Rumah Tipe 54** *Sumber: Perumahan Bumi Wongkaditi Permai III Kota Gorontalo*

Gambar 3.3 merupakan tampak depan dari model rumah tipe 54 yang akan dibangun oleh pengembang Perumahan Bumi Wongkaditi Permai III dengan penjelasan spesifikasi teknis sebagai berikut.

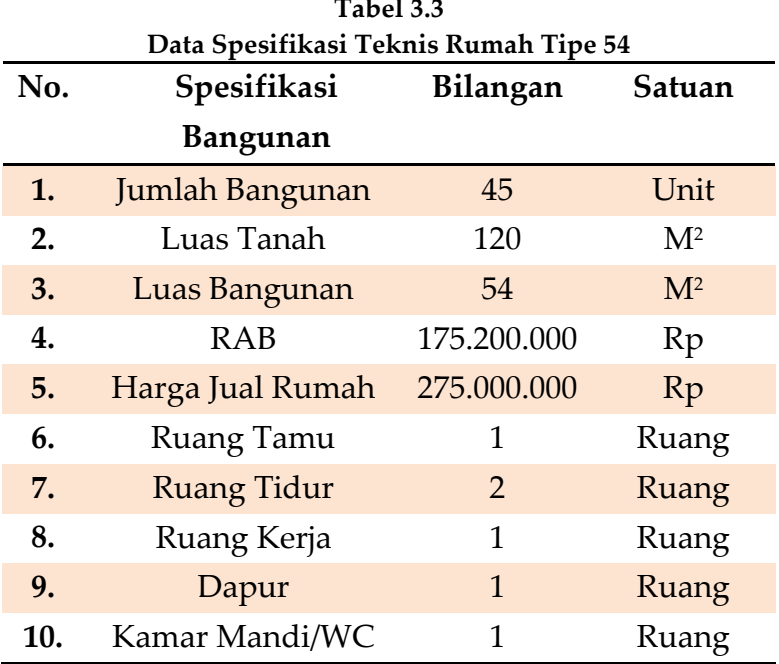

*Sumber: Perumahan Bumi Wongkaditi Permai III Kota Gorontalo*

Tabel 4.3 menunjukan spesifikasi teknis bangunan rumah tipe 54 dari jumlah bangunan, luas tanah, luas bangunan, RAB, harga jual rumah, serta jumlah ruangan pada rumah tipe 54 tersebut.

### **B. Proses Optimalisasi Lahan dengan Program Linier**

Sebagaimana telah dikemukakan sebelumnya, dalam optimalisasi lahan ini digunakan program linier dengan metode simpleks tabel. Sedangkan sebagai program pengontrolnya digunakan *QM for Windows.* Bentuk formulasinya akan diuraikan sebagai berikut.

#### **1. Penggunaan Program Linier**

Program linier (*linear programming*) merupakan model optimasi persamaan linier yang berkenaan dengan masalahmasalah pertidaksamaan linier. Masalah program linier berarti masalah nilai optimum (maksimum atau minimum) sebuah fungsi linier pada suatu sistem pertidaksamaan linier yang harus memenuhi optimasi fungsi objektif.

Banyak situasi yang sering dijumpai terutama pada masalah-masalah yang berhubungan dengan program linier. Agar masalah optimasinya dapat diselesaikan dengan program linier, maka masalah tersebut harus diterjemahkan dalam bentuk model matematika (Mulyono dan Sri, 2007).

Sebagai suatu bentuk model matematika *Linear Programming* atau dalam bahasa Indonesia dikenal sebagai program linier merupakan model yang sangat populer terutama dalam dunia perekonomian atau perdagangan. Kata program bukanlah berasal dari kata program seperti yang ada dalam bidang komputerisasi melainkan sinonim dari kata rencana atau perencanaan. Kata linier mempunyai arti bahwa seluruh fungsi

matematika yang ada dalam model ini adalah fungsi matematika yang linear. Program linier berarti suatu rencana atau perencanaan dari beberapa aktivitas untuk memperoleh hasil yang optimal yaitu suatu hasil yang memberikan alternatif terbaik diantara kemungkinan alternatif yang lain. Bentuk dasar dari model linear ini diperkenalkan pertama kali oleh Jordan pada tahun 1873, kemudian oleh Minkowski pada tahun 1896 dan oleh Farkas pada tahun 1903. Program linier ini semakin populer lagi setelah dikembangkannya metode simpleks oleh George B. Dantzig pada tahun 1947.

Suatu persoalan *linear programming* bisa diklasifikasikan menjadi tiga kategori, yaitu:

- a. Tidak ada pemecahan yang fisibel *(there is no feasible solution).*
- b. Ada pemecahan optimal (maksimum atau minimum).
- c. Fungsi objektif tidak ada batasnya (*unbounded*).

Pada masa sekarang masalah-masalah *linear programming* yang melibatkan banyak variabel-variabel keputusan dapat dengan cepat diselesaikan melalui bantuan komputer, tetapi bila variabel keputusan yang dikandung tidak terlalu banyak, masalah tersebut dapat diselesaikan dengan suatu logaritma yang biasanya sering disebut metode simpleks tabel.

#### **2. Penggunaan Metode Simpleks**

Persoalan program linier tidak selalu sederhana karena melibatkan banyak

*constraint* (pembatas) dan banyak variabel sehingga tidak mungkin diselesaikan dengan metode grafik. Oleh karena itu serangkaian prosedur matematik (aljabar linier) diperlukan untuk mencari solusi dari persoalan yang rumit tersebut. Prosedur yang paling luas digunakan adalah metode simpleks.

Suatu masalah program linier apabila hanya mengandung dua kegiatan atau variabel-variabel keputusan saja, maka akan dapat diselesaikan dengan metode grafik, tetapi bila melibatkan lebih dari dua kegiatan maka metode grafik tidak dapat digunakan lagi, sehingga diperlukan metode simpleks. Metode simpleks merupakan suatu cara yang lazim digunakan untuk menentukan kombinasi optimal dari tiga variabel atau lebih.

Penemuan metode ini merupakan lompatan besar dalam riset operasi dan digunakan sebagai prosedur penyelesaian dari setiap program komputer. Metode simpleks pertama kali diperkenalkan oleh George B. Dantzig (Mulyono, Sri., 2007) pada tahun 1947 dan telah diperbaiki oleh beberapa ahli lain. Metode ini adalah metode yang menyelesaikan masalah program linier melalui perhitungan ulang (iterasi) yaitu langkah-langkah perhitungan yang sama diulang berkali-kali sebelum solusi optimum dicapai.

Metode simpleks adalah suatu prosedur ulang yang bergerak dari satu jawab layak basis ke jawab berikutnya sedemikian rupa sehingga harga fungsi tujuan terus menaik (dalam
permasalahan maksimisasi). Proses ini akan berkelanjutan sampai dicapai jawab optimal (kalau ada) yang memberi harga maksimum (Siagian, P., 2006).

Metode simpleks merupakan suatu cara yang lazim dipakai untuk menentukan kombinasi optimal dari tiga variabel atau lebih. Masalah-masalah yang melibatkan banyak variabelvariabel keputusan dapat dengan cepat dipecahkan dengan bantuan komputer. Bila variabel keputusan yang dikandung tidak terlalu banyak masalah maka dapat diselesaikan dengan suatu algoritma yang biasanya sering disebut dengan metode tabel simpleks.

Metode ini merupakan suatu metode yang secara sistematis dimulai dari suatu pemecahan dasar yang fisibel ke

pemecahan yang fisibel lainnya dan ini dilakukan berulang-ulang (dengan jumlah ulangan yang terbatas) sehingga akhirnya tercapai suatu pemecahan dasar yang optimal dan pada setiap langkah menghasilkan suatu nilai dari fungsi tujuan yang selalu lebih besar (lebih kecil) atau sama dari langkah-langkah sebelumnya (Taylor III, 2001).

Dalam hal ini model diubah ke dalam bentuk suatu tabel, kemudian dilakukan beberapa langkah matematis pada tabel tersebut. Langkah- langkah matematis ini pada dasarnya merupakan replikasi proses pemindahan- pemindahan dari suatu titik ekstrim lainnya pada batas daerah solusi (solution boundary). Tidak seperti metode grafik, dimana kita dapat dengan mudah mencari titik terbaik

diantara semua titik-titik solusi, metode simpleks bergerak dari satu solusi ke solusi yang lebih baik sampai solusi yang terbaik didapat.

Metode simpleks lebih efisien serta dilengkapi dengan suatu tes kriteria yang bisa memberitahukan kapan hitungan harus dihentikan dan kapan harus dilanjutkan sampai diperoleh suatu solusi optimal (keuntungan maksimal, pendapatan maksimal, biaya minimal, dan lain sebagainya). Umumnya dipergunakan tabel-tabel dari tabel pertama yang memberikan pemecahan dasar permulaan yang fisibel (*initial basic feasible solution*) sampai pada pemecahan terakhir yang memberikan solusi optimal. Semua informasi yang diperlukan (tes kriteria, nilai variabel-

variabel, nilai fungsi tujuan) akan terdapat pada setiap tabel, selain itu nilai fungsi tujuan dari suatu tabel akan lebih besar atau kecil atau sama dengan tabel sebelumnya.

# **a. Langkah-Langkah Penerapan Metode Simpleks Tabel**

Adapun langkah-langkah metode simpleks tabel sebagai berikut.

1) Mengubah tujuan dan batasanbatasan.

Fungsi tujuan diubah menjadi fungsi implisit. Misalnya fungsi tujuan tersebut

Z = C1X1 + C2X2 + …… + C*n*X*n* diubah menjadi Z – (C1X1 + C2X2 + …… + C*n*X*n*)  $=0.$ 

Bentuk standar semua batasan mempunyai tanda lebih kecil sama dengan (≤). Ketidaksamaan ini harus diubah menjadi kesamaan caranya dengan menambah slot variabel yaitu variabel tambahan yang mewakili tingkat pengangguran atau kapasitas yang merupakan batasan variabel slot ini adalah *Xn +* 1, X*n +*  2,….,X*n + m* seperti contoh di bawah ini.

- a) a11X1  $\leq$  b1 menjadi a11X1 +  $anX1 = b1$
- b) a21 X2 ≤ b2 menjadi a21X2 + X*n* +  $2 = b2$
- c)  $am_1X_1 + am_2 \leq bm$  menjadi a*m*1X1 + a*m*2X2 + a*m*2X = b*m*

Perubahan persamaan-persamaan

di atas dapat disusun formulasi yang diubah sebagai berikut.

Fungsi tujuan maksimum  $Z - C_1X_1 - C_2X_2 - \ldots -C_nX_n = 0$ , dengan batasan-batasan.

- a) a11X1 ≤ b1 menjadi a11X1 + X*n* +  $1 = b1$ b) a21X2 ≤ b2 menjadi a21X2 + X*n*   $+ 2 = b2$
- c)  $am_1X_1 + am_2X_2 \leq bm$  menjadi a*m*1X1 + a*m*2 + a*m*2X = b*m*
- 2) Menyusun persamaan-persamaan di dalam tabel.

Setelah formulasi diubah kemudian disusun ke dalam tabel dalam bentuk simbol seperti pada tabel 3.4.

| Variabel<br>dasar     | Z                    | ÷.<br>X <sub>1</sub> | X2       | $\cdots$ | $X_{n}$  | $X_{n+1}$        | $X_{n+}$<br>$\overline{c}$ |          | $\mathbf{X}_{n+}$<br>m | ${\rm N}{\rm K}$ |
|-----------------------|----------------------|----------------------|----------|----------|----------|------------------|----------------------------|----------|------------------------|------------------|
| Z                     | $\mathbf{1}$         | $-C1$                | $-C2$    |          | $-C_n$   | $\boldsymbol{0}$ | $\boldsymbol{0}$           |          | $\boldsymbol{0}$       | $\boldsymbol{0}$ |
| $X_{n+1}$             | $\overline{0}$       | a <sub>11</sub>      | a12      |          | a1n      | $\,1$            | $\boldsymbol{0}$           | $\cdots$ | $\boldsymbol{0}$       | b1               |
| $X_{n+1}$             | $\boldsymbol{0}$     | a <sub>11</sub>      | a12      |          | a2n      | $\boldsymbol{0}$ | $\mathbf{1}$               | $\cdots$ | $\boldsymbol{0}$       | b2               |
|                       | $\ddot{\phantom{0}}$ | $\ddot{\phantom{0}}$ |          |          |          |                  |                            |          |                        |                  |
| $\boldsymbol{X}_n$ +m | $\boldsymbol{0}$     | $a_{m1}$             | $a_{m2}$ |          | $a_{mn}$ | $\boldsymbol{0}$ | $\boldsymbol{0}$           | $\cdots$ | $\mathbf{1}$           | $b_m$            |

**Tabel 3.4 Simpleks dalam Bentuk Simbol**

*Sumber: Hardinata Warna Agung, 2011*

NK adalah nilai kanan persamaan, yaitu nilai dibelakang tanda sama dengan (=). Variabel dasar adalah variabel nilainya sama dengan sisi kanan dari persamaan. Apabila belum ada kegiatan apa-apa berarti nilai X1 = 0, dan semua

kapasitas masih menganggur, pada tabel tersebut nilai variabel dasar  $(X_n + 1, X_n + 2, X_n + m)$  pada fungsi tujuan pada tabel permulaan ini harus nol (0), dan nilainya pada batasan bertanda positif. Setelah data disusun ke dalam tabel di atas kemudian diadakan perubahanperubahan agar nilai mencapai titik optimal dengan langkah-langkah berikutnya.

## 3) Memilih kolom kunci

Kolom kunci adalah kolom yang merupakan dasar untuk mengubah tabel pada langkah ke dua. Pilihlah kolom yang mempunyai nilai pada garis fungsi tujuan yang bernilai negatif dengan angka terbesar. Suatu

tabel sudah tidak memiliki nilai negatif pada fungsi tujuan berarti tabel itu tidak bisa dioptimalkan lagi (sudah optimal).

4) Memilih baris kunci

Baris kunci yang merupakan dasar untuk mengubah tabel pada langkah kerja ke tiga. Terlebih dahulu carilah indeks tiap-tiap baris dengan cara membagi nilai-nilai pada kolom NK dengan nilai yang sebaris pada kolom kunci.

 $Indexs =$ 

Nilai Kolom Nk Nilai Kolom Kunci … … … … … … … … … 2.1

Pilihlah baris yang mempunyai indeks positif dengan angka terkecil. Nilai yang masuk dalam kolom

kunci dan juga termasuk dalam baris kunci disebut angka kunci.

5) Mengubah nilai-nilai baris kunci

Nilai baris kunci diubah dengan cara membaginya dengan angka kunci. Gantilah variabel dasar pada baris itu dengan variabel yang terdapat di bagian atas kolom kunci.

6) Mengubah nilai-nilai selain pada baris kunci

Nilai-nilai baris yang lain pada baris kunci dapat diubah dengan rumus sebagai berikut.

Baris baru = baris lama - (koefesien pada kolom kunci) x nilai baru baris kunci.

7) Melanjutkan perbaikan-perbaikan atau perubahan-perubahan

Ulangilah langkah-langkah perbaikan mulai langkah 3 hingga langkah 6 untuk memperbaiki tabeltabel yang telah diubah atau diperbaiki nilainya. Perubahan baru berhenti setelah pada baris pertama (fungsi tujuan) tidak ada lagi yang bernilai positif. Dilihat dari baris pertama (z), apabila tidak ada lagi nilai negatif, semua positif. Berarti tabel itu tidak dapat dioptimalkan lagi, sehingga hasil dari tabel tersebut sudah merupakan hasil optimal.

# **b. Analisis Menggunakan Metode Simpleks**

Tujuan analisis ini adalah untuk mendapatkan komposisi optimal jumlah rumah dari tiap tipe rumah yang akan

dibangun pada pembangunan Perumahan Bumi Wongkaditi Permai III untuk memaksimalkan keuntungan perusahaan. Adapun langkah-langkah analisa sebagai berikut.

1. Variabel Keputusan

Variabel keputusan untuk penelitian ini menggunakan tipe rumah yang akan dibangun pada pembangunan Perumahan Bumi Wongkaditi Permai III.

- $X_1$  = Jumlah rumah tipe 42
- $X_2$  = Jumlah rumah tipe 45
- $X_3$  = Jumlah rumah tipe 54
- 2. Fungsi Tujuan

Fungsi tujuan ditunjukan guna menghitung harga penjualan maksimal yang dapat diperoleh

pengembang, data keuntungan dari penjualan ialah sebagai berikut.

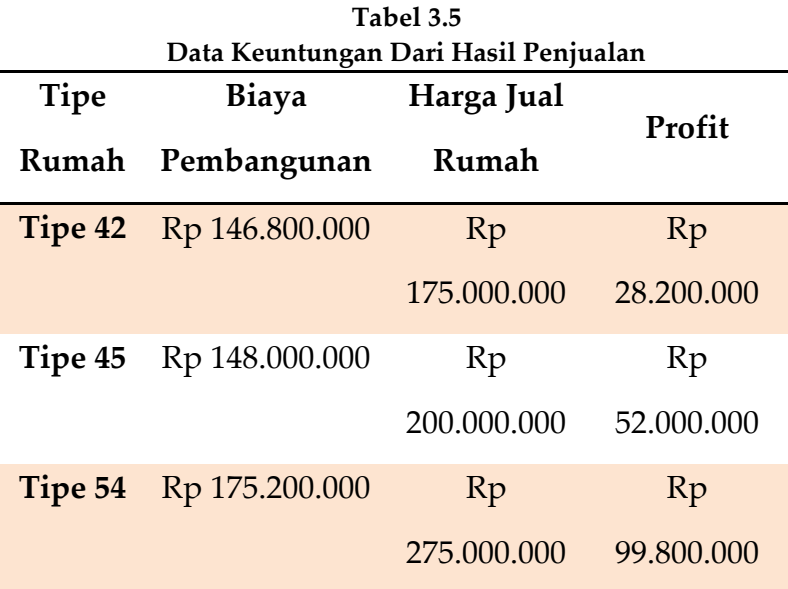

*Sumber: Perumahan Bumi Wongkaditi Permai III Kota Gorontalo*

Dari Tabel 3.5, data keuntungan dari hasil penjualan masing-masing tipe rumah adalah.

- a) Rumah tipe 42 = Rp 28.200.000
- b) Rumah tipe 45 = Rp 52.000.000

c) Rumah tipe 54 = Rp 99.800.000 Langkah selanjutnya untuk mempermudah proses perhitungan, harga keuntungan dari masingmasing tipe rumah disederhanakan dalam puluhan juta rupiah, dijelaskan seperti dibawah ini.

a) Rumah tipe 42 Rp 28.200.000 = 2,82

b) Rumah tipe 45 Rp 52.000.000= 5,20

c) Rumah tipe 54 Rp 99.800.000= 9,98 Sehingga fungsi tujuan dapat dituliskan seperti berikut.

Memaksimalkan

 $Z =$  Profit  $X_1$  + Profit  $X_2$  + Profit  $X_3$ 

 $Z = 2,28 \text{ X}1 + 5,20 \text{ X}2 + 9,98 \text{ X}3$ 

 $\rightarrow$  Z -2,28 X1 -5,20 X2 -9,98 X3 = 0

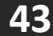

## **c. Fungsi Batasan atau Pembatas**

Fungsi batasan adalah persamaan dari berbagai variabel yang dapat mengurangi laba maksimal yang diperoleh oleh pengembang.

Total luas tanah yang digunakan hanya untuk pembangunan perumahan adalah 29806 M<sup>2</sup> dengan luas masingmasing tiap tipe rumah. Rumah tipe 42 luas tanahnya 108 M<sup>2</sup> , rumah tipe 45 luas tanahnya 108 M<sup>2</sup> , dan rumah tipe 54 luas tanahnya 120 M<sup>2</sup> . Dari data luas tanah tersebut fungsi batasan pertama dapat dituliskan sebagai berikut:

Luas tanah  $X_1$  + Luas tanah  $X_2$  + Luas tanah  $X_3$ ≤ 29806M<sup>2</sup>  $108 X_1 + 108 X_2 + 120 X_3 \le 29806 M^2$ … (1)

# **d. Perbandingan terhadap jumlah rencana tipe rumah**

Data yang diperoleh dari perusahaan yang akan merencanakan jumlah tiap masing-masing tipe rumah yang akan dibangun, dengan jumlah X<sup>1</sup> unit untuk rumah tipe 42 sebanyak 134 unit,  $X_2$  unit untuk rumah tipe 45 sebanyak 90 unit, dan X<sup>3</sup> unit untuk rumah tipe 54 sebanyak 45 unit. Sehingga dapat ditulis perbandingan dari ketiga tipe rumah menjadi.

### $X_1 \cdot X_2 \cdot X_3 = 134 \cdot 90 \cdot 45$

Perbandingan di atas dapat disederhanakan dengan membagi semua variabel dengan bilangan terkecilnya maka diperoleh hasil penyederhanaan perbandingan.

Dari hasil perbandingan di atas dapat disederhanakan dengan membagi semua variabel dengan bilangan terkecilnya maka diperoleh hasil penyederhanaan perbandingan menjadi.

$$
X_1\colon X_2\colon X_3=2.97778:2:1
$$

Sehingga diperoleh persamaan fungsi batasan kedua dan ketiga sebagai berikut.

1. 
$$
\frac{X1}{X2} = \frac{2.97778}{2}
$$
  
2 X<sub>1</sub>  $\le$  2.97778 X<sub>2</sub>  $\rightarrow$  2 X<sub>1</sub> - 2.97778 X<sub>2</sub>  $\le$  0... (2)  
2. 
$$
\frac{X2}{X3} = \frac{2}{1}
$$
  
X<sub>2</sub>  $\le$  2 X<sub>3</sub>  $\rightarrow$  X<sub>2</sub> - 2 X<sub>3</sub>  $\le$  0 ... (3)

# **3. Perhitungan dengan Metode Simpleks**

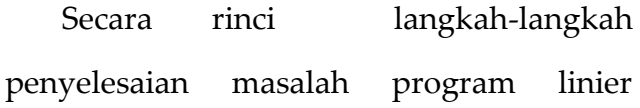

menggunakan metode simpleks tabel adalah.

a. Mengubah masalah program linier ke bentuk matematika.

Fungsi tujuan :

 $Z = 2.28 X_1 + 5.20 X_2 + 9.98 X_3$ 

Batasan / pembatas:

- (1) =  $108 X_1 + 108 X_2 + 120 X_3 \le 29806$
- (2) =  $2 X_1 2.97778$   $X_2$  < 0
- (3) =  $X_2 2X_3 \leq 0$
- b. Mengubah model matematika dari masalah program linier ke bentuk standar.

Cara mengubah program linier ke bentuk standar adalah dengan menambahkan variabel penambah yakni variabel basis (S<sub>1</sub>, S<sub>2</sub>, S<sub>3</sub>) pada

masing-masing pembatas, maka bentuk standar dari program linier adalah sebagai berikut.

Fungsi tujuan:  $Z = 2,28$   $X_1 + 5,20$   $X_2 + 9,98$   $X_3 + 0S_1 + 0S_2 + 0S_3$  $Z = 2,28$  X<sub>1</sub> - 5,20 X<sub>2</sub> - 9,98 X<sub>3</sub> - 0S<sub>1</sub> - 0S<sub>2</sub> - 0S<sub>3</sub> = 0

Batasan / pembatas:  $(1) = 108 X<sub>1</sub>+ 108 X<sub>2</sub>+ 120 X<sub>3</sub> + S<sub>1</sub>$  $(2) = 2 X_1 - 2.97778 X_2 + S_2 \le 0$  $(3) = X_2 - 2X_3 + S_3 \leq 0$ 

c. Membuat tabel simpleks dan memasukan semua koefien fungsi tujuan, fungsi pembatas, variabel penambah (*slack variable*) dan konstanta ruas kanan pembatas.

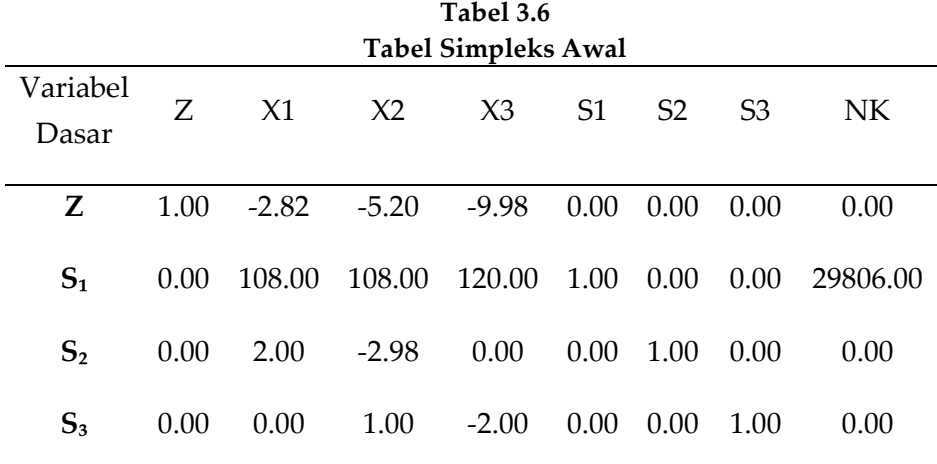

*Sumber: Data Olahan Skripsi Andriany Saputri Rauf, 2017*

Setelah memasukan semua persamaan pada simpleks tabel, langkah berikutnya adalah menentukan kolom kunci, baris kunci dan *elemen cell*.

a. Menentukan kolom kunci

Kolom kunci adalah kolom yang variabel keputusan dan koefisiennya masuk basis. Kolom kunci ditentukan oleh nilai Z yang bernilai "negatif

paling kecil", jadi kolom kunci adalah kolom X3.

b. Menentukan baris kunci

Baris kunci adalah baris yang variabel basis dan variabel dasar keluar basis. Baris kunci ditentukan oleh "hasil perbandingan minimum" nilai pada kolom NK dengan nilai pada kolom kunci (X3).

- 1) Baris pertama (R<sub>1</sub>) =  $\frac{X1}{Y2}$  $\frac{X1}{X2} = \frac{29806}{120}$  $\frac{120}{120}$ 248.383
- 2) Baris kedua (R<sub>2</sub>) =  $\frac{X1}{Y2}$  $\frac{X1}{X2} = \frac{0}{0}$  $\frac{8}{0} = \infty$
- 3) Baris ketiga (R<sub>3</sub>) =  $\frac{X1}{X2}$  $\frac{X1}{X2} = \frac{0}{2}$  $\frac{8}{2}$  = 0

R<sup>i</sup> = min (243.383, ∞, 0) = 0, maka baris kunci terletak pada baris ketiga.

c. Menentukan *elemen cell*

*Elemen cell* yaitu nilai perpotongan antara kolom kunci dan baris kunci, dengan demikian *elemen cell* adalah 3.7.

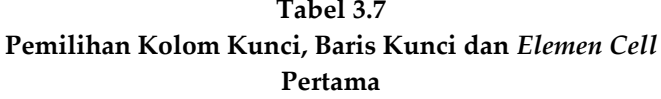

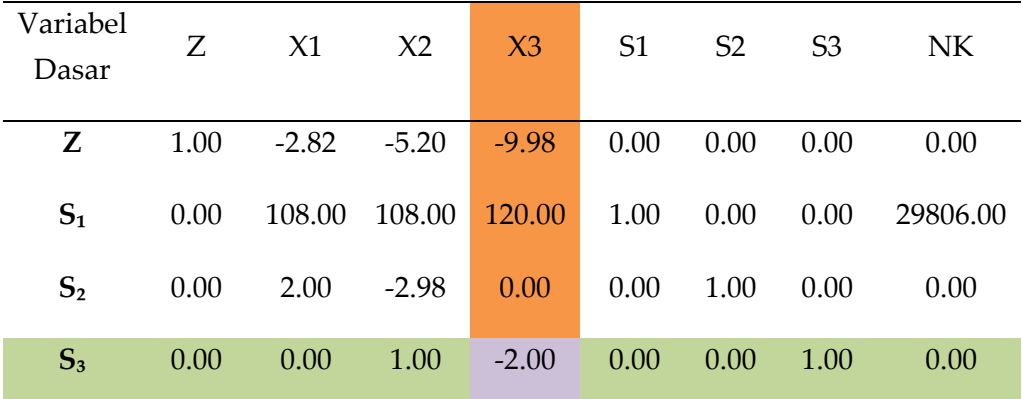

*Sumber : Data Olahan Skripsi Andriany Saputri Rauf, 2017*

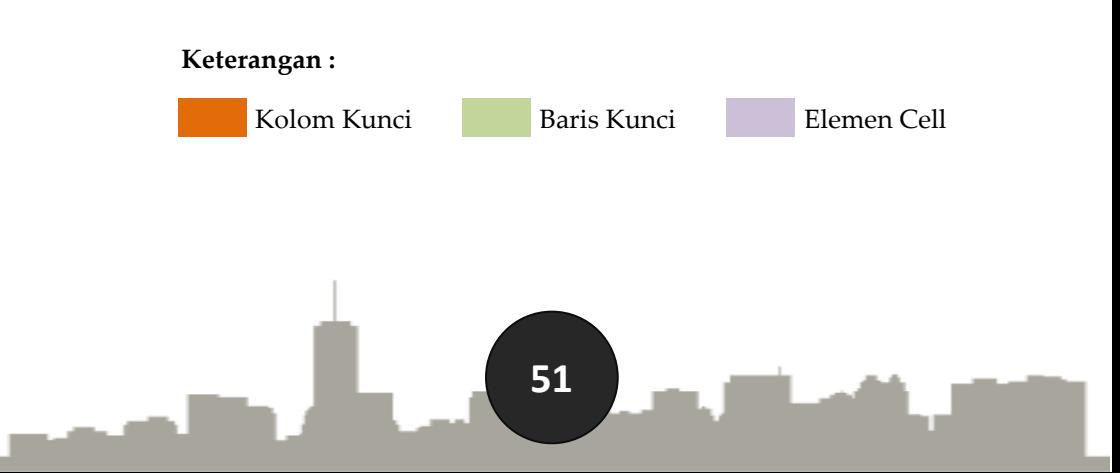

#### **4. Tahap Iterasi**

Proses iterasi dilakukan terus menerus hingga diperoleh suatu penyelesaian optimal. Penyelesaian yang optimal dapat dikatakan sudah diperoleh jika nilai Z sudah tidak dimungkinkan untuk bertambah besar.

Pemberhentian proses iterasi tersebut diberlakukan dengan melihat koefisien dari variabel non basis, jika semua koefisien tersebut telah bertanda positif, maka proses iterasi dapat diberhentikan karena suatu penyelesaian optimal telah didapatkan. Berikut tahap-tahap iterasinya.

## **a. Membuat baris kunci baru**

Baris kunci baru  $(X_3) = \frac{Baris kunci |ama}{Elemen |Cell}$ 

**Tabel 3.8 Baris Kunci Baru**

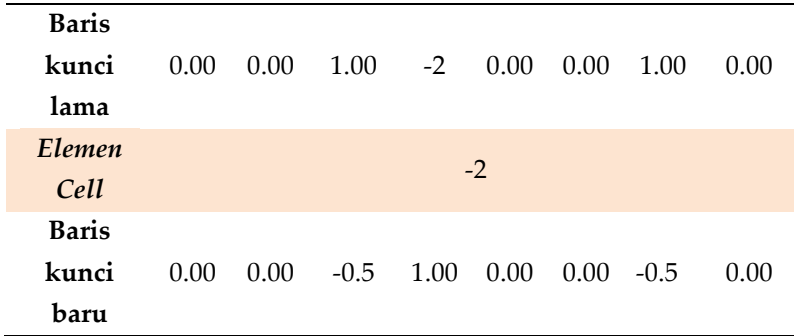

*Sumber: Data Olahan Skripsi Andriany Saputri Rauf, 2017*

# **b. Membuat baris Z baru**

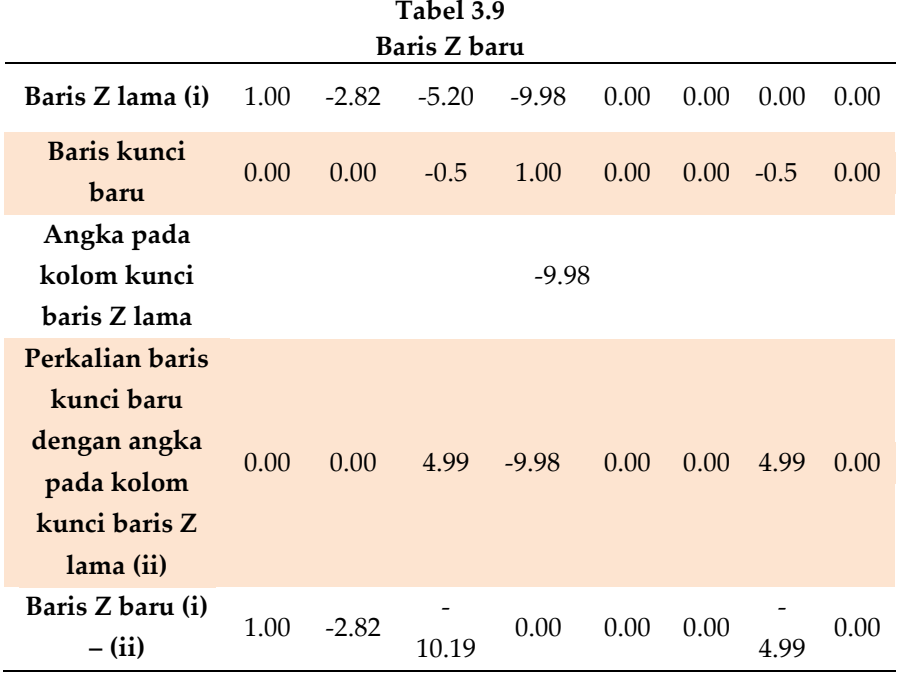

*Sumber : Data Olahan Skripsi Andriany Saputri Rauf, 2017*

# **c. Membuat angka baru baris pertama**

**(S1)**

| <b>Tabel 3.10</b>                                                                                  |        |        |        |        |      |      |        |          |
|----------------------------------------------------------------------------------------------------|--------|--------|--------|--------|------|------|--------|----------|
| Angka Baru Baris Pertama (S1)                                                                      |        |        |        |        |      |      |        |          |
| Baris pertama<br>lama $(S_1)$ (i)                                                                  | 0.00   | 108.00 | 108.00 | 120.00 | 1.00 | 0.00 | 0.00   | 29806.00 |
| Baris kunci baru                                                                                   | 0.00   | 0.00   | $-0.5$ | 1.00   | 0.00 | 0.00 | $-0.5$ | 0.00     |
| Angka pada<br>kolom kunci<br>baris pertama<br>lama                                                 | 120.00 |        |        |        |      |      |        |          |
| Perkalian baris<br>kunci baru<br>dengan angka<br>pada kolom<br>kunci baris<br>pertama lama<br>(ii) | 0.00   | 0.00   | $-60$  | 120.00 | 0.00 | 0.00 | $-60$  | 0.00     |
| Baris pertama<br>baru<br>$(i) - (ii)$                                                              | 0.00   | 108.00 | 168    | 0.00   | 1.00 | 0.00 | 60     | 29806.00 |

**Tabel 3.10**

*Sumber : Data Olahan Skripsi Andriany Saputri Rauf, 2017*

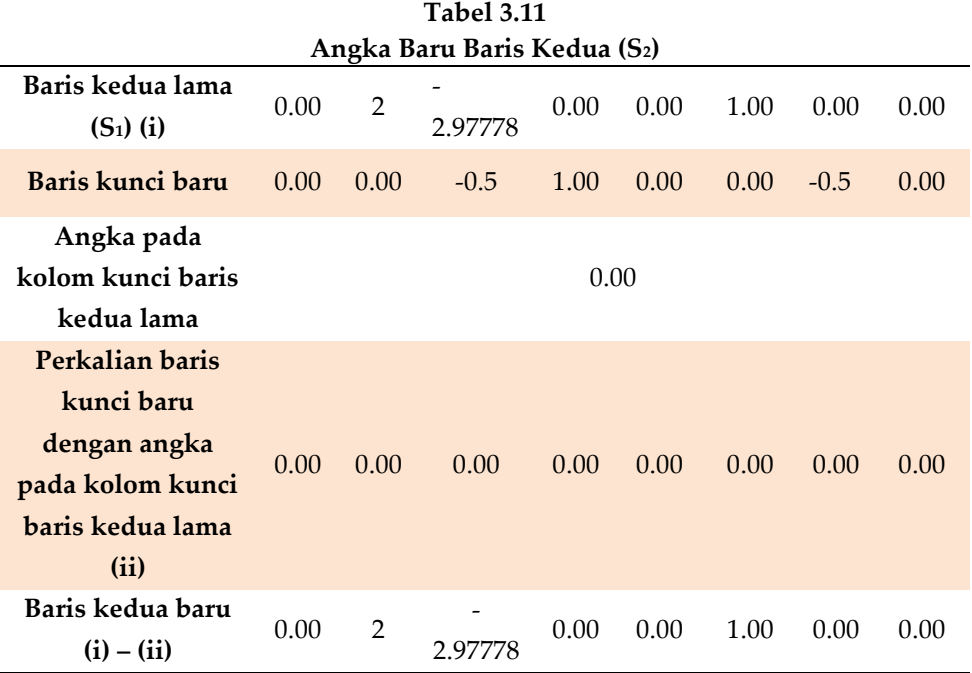

# **d. Membuat angka baru baris kedua (S2)**

*Sumber : Data Olahan Skripsi Andriany Saputri Rauf, 2017*

Hasil penjabaran proses iterasi diatas maka diperoleh nilai atau angka baris kunci baru  $(X_3)$ , baris Z baru, baris S<sub>1</sub> dan S<sub>2</sub> baru, nilai-nilainya ditampilkan dalam tabel iterasi 1.

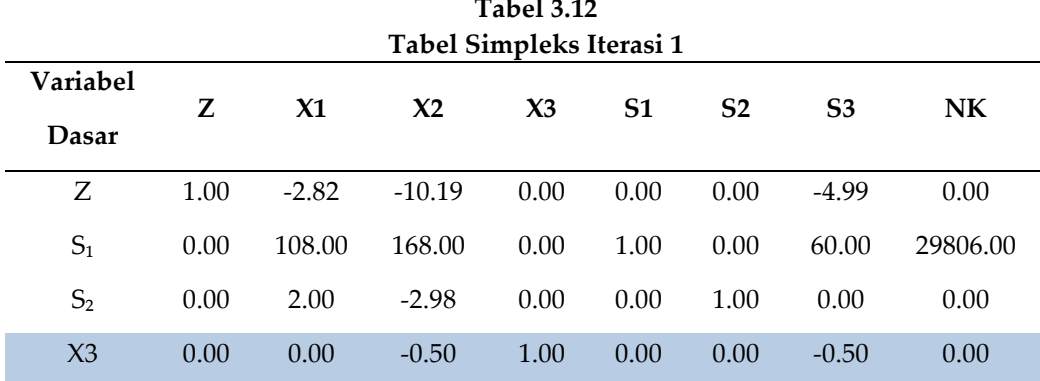

*Sumber : Data Olahan Skripsi Andriany Saputri Rauf, 2017*

Tabel diatas menunjukan bahwa kolom kunci pertama adalah variabel X<sup>3</sup> maka nilai baris kunci menjadi nilai X3. Langkah selanjutnya adalah kembali menentukan kolom kunci kedua, baris kunci kedua dan *elemen cell* kedua karena kolom X<sup>2</sup> dan X<sup>3</sup> masih bernilai negatif. Proses iterasi kedua akan ditunjukan pada tabel 3.13.

| Pemilihan Kolom Kunci, Baris Kunci dan Elemen Cell Kedua |      |                |                |       |                |                |                |          |  |
|----------------------------------------------------------|------|----------------|----------------|-------|----------------|----------------|----------------|----------|--|
| Variabel<br>Dasar                                        | Z.   | X <sub>1</sub> | X <sub>2</sub> | $X_3$ | S <sub>1</sub> | S <sub>2</sub> | S <sub>3</sub> | NΚ       |  |
| Z                                                        | 1.00 | $-2.82$        | $-10.19$       | 0.00  | 0.00           | 0.00           | $-4.99$        | 0.00     |  |
| $S_1$                                                    | 0.00 | 108.00         | 168.00         | 0.00  | 1.00           | 0.00           | 60.00          | 29806.00 |  |
| $S_{2}$                                                  | 0.00 | 2.00           | $-2.98$        | 0.00  | 0.00           | 1.00           | 0.00           | 0.00     |  |
| $S_3$                                                    | 0.00 | 0.00           | $-0.50$        | 1.00  | 0.00           | 0.00           | $-0.50$        | 0.00     |  |

**Tabel 3.13**

*Sumber: Data Olahan Skripsi Andriany Saputri Rauf, 2017*

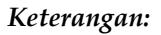

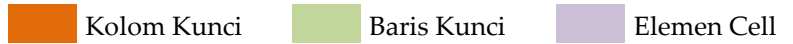

Setelah menentukan nilai kolom kunci kedua, baris kunci kedua dan *elemen cell* kedua, nilai-nilai tersebut digunakan untuk proses iterasi kedua yang akan ditunjukan pada tabel 3.14

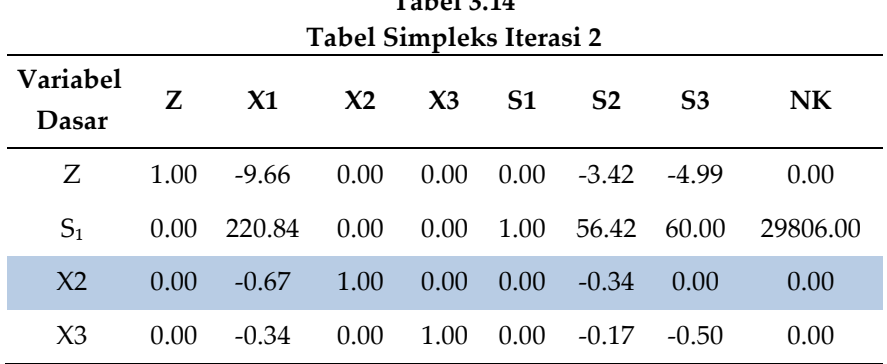

**Tabel 3.14**

*Sumber: Data Olahan Skripsi Andriany Saputri Rauf, 2017*

Tabel diatas menunjukan bahwa kolom kunci kedua adalah variabel X<sup>2</sup> maka nilai baris kunci menjadi nilai X2. Langkah selanjutnya adalah kembali menentukan kolom kunci ketiga, baris kunci ketiga dan *elemen cell* ketiga karena kolom X<sup>1</sup> masih bernilai negatif. Proses iterasi ketiga akan ditunjukan pada tabel 3.15.

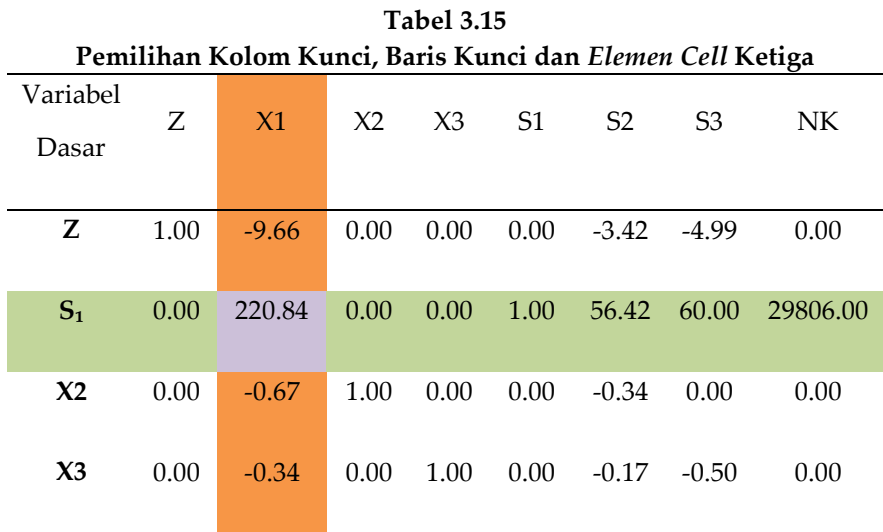

*Sumber: Data Olahan Skripsi Andriany Saputri Rauf, 2017*

#### **Keterangan:**

Kolom Kunci Baris Kunci Elemen Cell

Setelah menentukan nilai kolom kunci ketiga, baris kunci ketiga dan *elemen cell* ketiga, nilai-nilai tersebut digunakan untuk proses iterasi ketiga yang akan ditunjukan pada tabel 3.16.

Angka pada kolom solusi diperoleh dari nilai NK dikurangi nilai pada kolom X<sup>1</sup> dikalikan dengan nilai NK pada baris kunci baru.

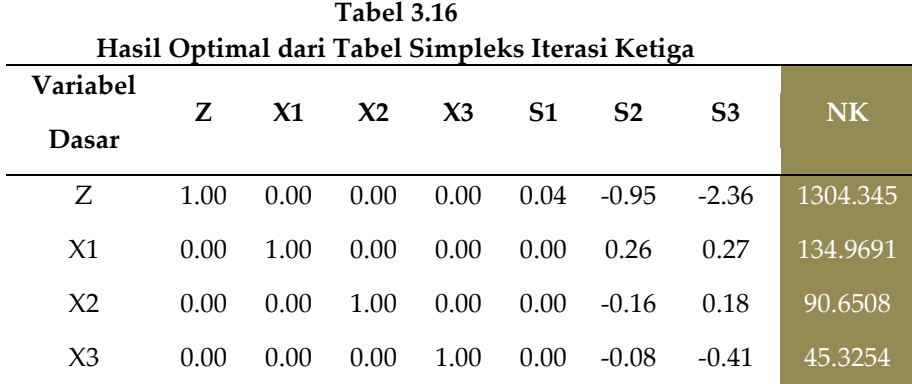

*Sumber: Data Olahan Skripsi Andriany Saputri Rauf, 2017*

Tabel diatas menunjukan hasil akhir perhitungan pada metode simpleks yang dilakukan secara manual. Hasil yang ditunjukan pada tabel tersebut nilai  $X_1$ :  $X_2$ :  $X_3 = 134,9691 : 90,6508 : 45,3254$  merupakan nilai optimalisasi dari jumlah tipe rumah yang akan dibangun.

#### **C. Kontrol Perhitungan**

Program linier metode simpleks yang dilakukan secara manual akan dikontrol menggunakan *QM for Windows* sebagai validasi data hasil perhitungan. Berikut formulasinya.

#### **1.** *QM for Windows*

QM merupakan singkatan dari *Quantitatif Method. QM for Windows*. QM merupakan perangkat lunak yang dikembangkan dan menyertai buku-buku teks seputar manajemen operasi yang diterbitkan oleh Prentice-Hall's. Terdapat tiga perangkat lunak sejenis yang mereka terbitkan yakni *DS for Windows*, *POM for Windows*, dan *QM for Windows*. Perangkatperangkat lunak ini *user friendly* dalam penggunaannya untuk membantu proses perhitungan secara teknis pengambilan keputusan secara kuantitatif.

*POM for Windows* ialah paket yang diperuntukkan untuk manajemen operasi. *QM for Windows* ialah paket yang diperuntukkan untuk metode kuantitatif untuk bisnis dan *DS for Windows* berisi gabungan dari kedua paket sebelumnya.

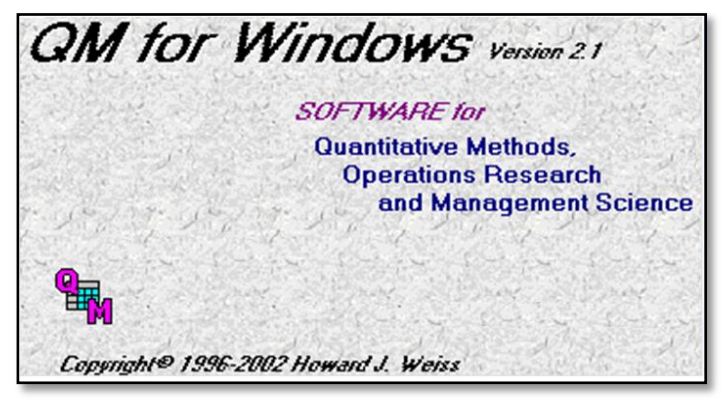

**Gambar 3.4** *QM for Windows* **versi 2.1** Sumber: *QM for Windows* 2.1

**62**

*QM for Windows* menyediakan modulmodul dalam area pengambilan keputusan bisnis. Modul yang tersedia pada *QM for Windows* meliputi:

- a. *Assignment*
- *b. Breakeven/Cost-Volume Analysis*
- *c. Decision Analysis*
- *d. Forecasting*
- *e. Game Theory*
- *f. Goal Programming*
- *g. Integer Programming*
- *h. Inventory*
- *i. Linear Programming*
- *j. Markov Analysis*
- *k. Material Requirements Planning*
- *l. Mixed Integer Programming*
- *m. Networks*
- *n. Project Management (PERT/CPM)*
- *o. Quality Control*
- *p. Simulation*
- *q. Statistics*

- *r. Transportation*
- *s. Waiting Lines*

Salah satu modul yang tersedia di dalam *QM for Windows* ini adalah *linier programming.* Jadi, penggunaan aplikasi ini sangat tepat sebagai program pengontrol dari metode simpleks tabel yang digunakan.

**2. Kontrol Data menggunakan** *QM for Windows*

Tujuan kontrol data menggunakan *QM for* Windows ini adalah untuk mendapatkan nilai yang valid dari perhitungan manual menggunakan metode simpleks tabel.Data dari masing-masing variabel yang telah dibentuk dapat diinput pada tabel data dalam program *QM for Windows*.

# **3. Tahapan Pengoperasian** *QM for Windows*

Tahapan dalam pengoperasian program *QM for Windows* untuk mendapatkan nilai

yang optimal dari penelitian adalah sebagai berikut.

a. Buka aplikasi *QM for Windows* maka akan muncul tampilan pembuka seperti yang akan ditunjukan pada gambar 4.4 *QM for Windows* versi 2.1.

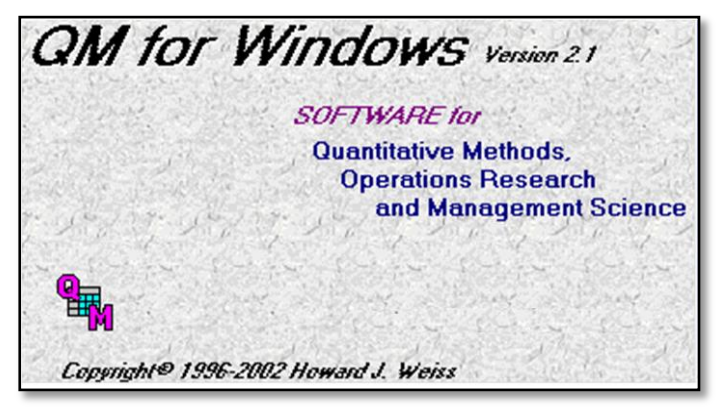

**Gambar 3.5** *QM for Windows versi 2.1 Sumber: QM for Windows 2.1*

- b. Sorot dan klik menu *module*→ sorot dan klik *linier programing.*
- c. Sorot dan klik menu *file*→ sorot dan klik menu *new.*
# d. Akan muncul jendela dialog *create data set*

*for linier programming.*

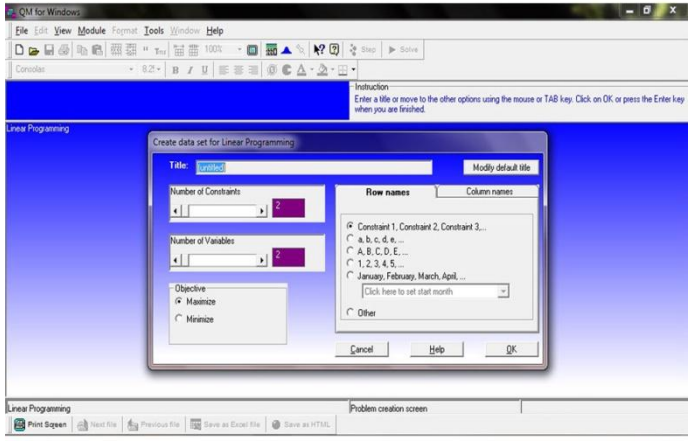

**Gambar 3.6** *Create Data Set for Linier Programming Sumber* : *QM for Windows 2.1*

- e. Pada kolom title diisi dengan judul analisa yang bersangkutan.
- f. Kolom *number of constraints* menunjukan banyaknya kendala pada masalah *linier programing*, dalam penelitian ini terdapat 3 kendala maka di kolom rubah nilainya menjadi 3. Kolom *number of variables*

menunjukan banyaknya variabel penyusun persamaan kendala, dalam penelitian ini ada 3 variabel yang menyusun ketiga persamaan kendala yaitu, rumah tipe 42 : rumah tipe 45 : rumah tipe 54, yang masing-masing dinotasikan berturut sebagai variabel X1 :  $X_2 \cdot X_3$ 

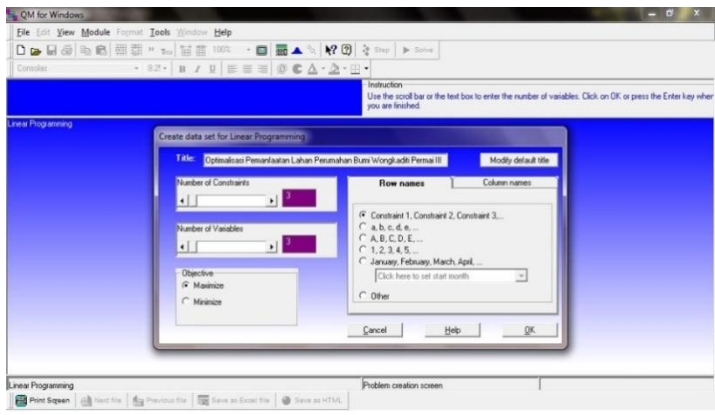

**Gambar 3.7** *Number Of Constraints and Number Of Variables Sumber*: *QM for Windows 2.1*

g. Pada kolom *objective* pastikan telah tertandai *maximize*, Sorot dan klik *ok* dan

akan muncul tampilan seperti yang ditunjukan pada gambar dibawah ini.

| permassible. |                    |                                                                                                    |          |                                                                                                    |
|--------------|--------------------|----------------------------------------------------------------------------------------------------|----------|----------------------------------------------------------------------------------------------------|
|              |                    |                                                                                                    |          |                                                                                                    |
| X1           | X <sub>2</sub>     | X <sub>3</sub>                                                                                                    |          | <b>RHS</b>                                                                                                    |
| ø            | 0                  | $\theta$                                                                                                    |          |                                                                                                    |
| ø            | ø                  | $\bullet$                                                                                                    | $\leq$   | ø                                                                                                    |
| ø            | ø                  | e                                                                                                    | $\leq$ = | ø                                                                                                    |
| 0            | e                  |                                                                                                    |          | $\theta$                                                                                                    |
|              |                    |                                                                                                    |          |                                                                                                    |
|              | <b>Instruction</b> | DBBBB图 # 1 1m 苗苗 100% · □ m ▲ % 12 0 % Step   > Sche<br>$\cdot$ 82 $\cdot$ B $I$ U $\equiv$ $\equiv$ $\equiv$ 0 $\sigma$ $\Delta$ $\cdot$ $\Delta$ $\cdot$ $\equiv$ $\cdot$<br>Optimalisasi Pemanfaatan Lahan Perumahan Bumi Wongkaditi Permai III |          | Enter the value for maximize for x1. For example, if the inequality is x1 + 2x2 <= 3 then enter 1 in the column for x1 and 2 in the column for x2. Any real value is<br>0 < n |

**Gambar 3.8 Tabel Awal** *Linier Programming Sumber* : *QM for Windows 2.1*

h. Pada baris *maximize* antara perpotongan dengan kolom X1 : X<sup>2</sup> : X3. Isi masingmasing nilai koefisiennya variabel  $X_1 : X_2 :$ X<sup>3</sup> yang telah ditentukan sebagai fungsi tujuan atau nilai Z, ini dikarenakan pada *maximize* merupakan baris fungsi tujuan yang akan dicari.

i. Masukan koefisien dari masing-masing fungsi kendala satu hingga kendala ketiga sesuai dengan kolom variabel  $X_1$ :  $X_2$ :  $X_3$ .

Kolom RHS masukan nilai maksimum pada luas lahan yang menjadi kendala pertama pada penelitian ini.Tampilan berikutnya adalah data tabel pada program *QM for Windows* dan berikut ini adalah langkah selanjutnya dalam pengolahan data yang dijelaskan sebagai berikut.

1) Pada baris *maximize* antara perpotongannya dengan kolom X<sup>1</sup> ; X<sup>2</sup> ; X3. isi masing-masing nilai koefisien variabel  $X_1$  ;  $X_2$  ;  $X_3$  yang telah kita tentukan sebagai fungsi tujuan atau nilai Z, ini dikarenakan pada baris *maximize* merupakan baris fungsi tujuan yang akan dicari.

- 2) Masukkan koefisien dari masingmasing dari fungsi kendala satu hingga kendala ketiga sesuai dengan kolom variabel  $X_1$  ;  $X_2$  ;  $X_3$ , sedangkan pada kolom RHS masukkan nilai maksimum pada luas lahan yang menjadi kendala pertama.
- 3) Klik *Solve* pada menubar yangtersedia, maka setelah itu akan didapatkan data-data yang dihasilkan pada program *QM for Windows* yaitu.
	- a) *Linier Programming Result*
	- b) *Ranging*
	- c) *Solution List*
	- d) *Iteration*

# *4.* **Optimalisasi Lahan menggunakan** *QM for Windows*

Hasil optimalisasi lahan menggunakan *QM for Windows* menunjukan nilai optimal

yang tidak berbeda dengan deviasi nilai perhitungan optimalisasi menggunakan metode perhitungan manual dalam bentuk metode simpleks tabel dan perhitungan optimalisasi menggunakan *QM for Windows*  yaitu sebesar 0%, dengan kata lain dapat dikatakan bahwa hasil perhitungan dengan program linier ini *valid*. Hasil yang dikeluarkan *QM for Windows* dapat dilihat pada tabel-tabel dibawah ini.

a. *Linier Programming Result*, akan ditunjukan pada tabel 3.17.

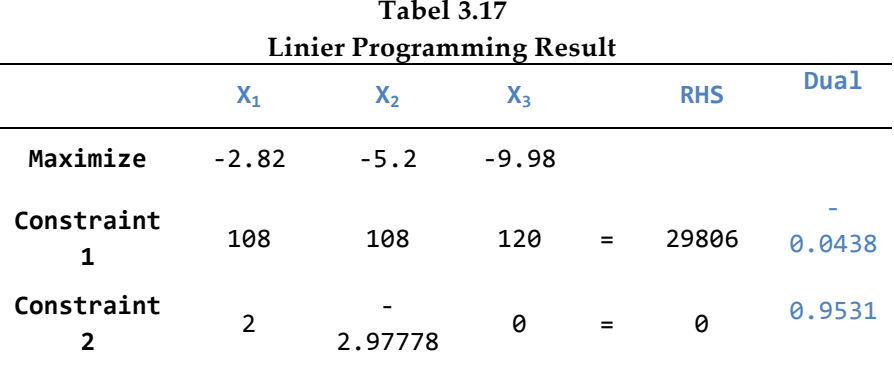

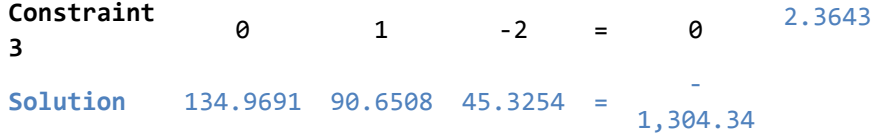

*Sumber: Data Olahan Skripsi Andriany Saputri Rauf, 2017*

### b. *Ranging*, akan ditunjukan pada tabel 3.18.

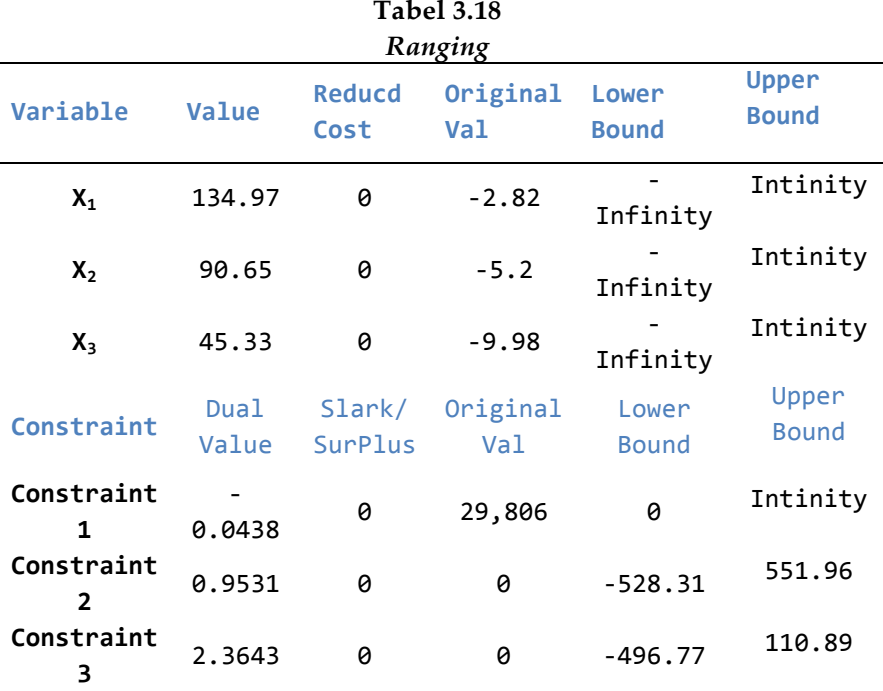

*Sumber : Data Olahan Skripsi Andriany Saputri Rauf, 2017*

## c. *Solution List,* akan ditunjukan pada tabel 3.19.

| <b>Solution List</b> |               |          |  |
|----------------------|---------------|----------|--|
| Variable             | <b>Status</b> | Value    |  |
| Х,                   | Basic         | 134.9691 |  |
| Χ,                   | <b>Basic</b>  | 90.6508  |  |
| X <sub>3</sub>       | <b>Basic</b>  | 45.3254  |  |
| artfcl 1             | NONBasic      | 0        |  |
| artfcl 2             | NONBasic      | Ø        |  |
| artfcl 3             | NONBasic      | 0        |  |
| Optimal<br>Value (Z) |               | 1,304.34 |  |

**Tabel 3.19**

*Sumber: Data Olahan Skripsi Andriany Saputri Rauf, 2017*

#### d. *Iteration* akan ditunjukkan pada tabel 3.20

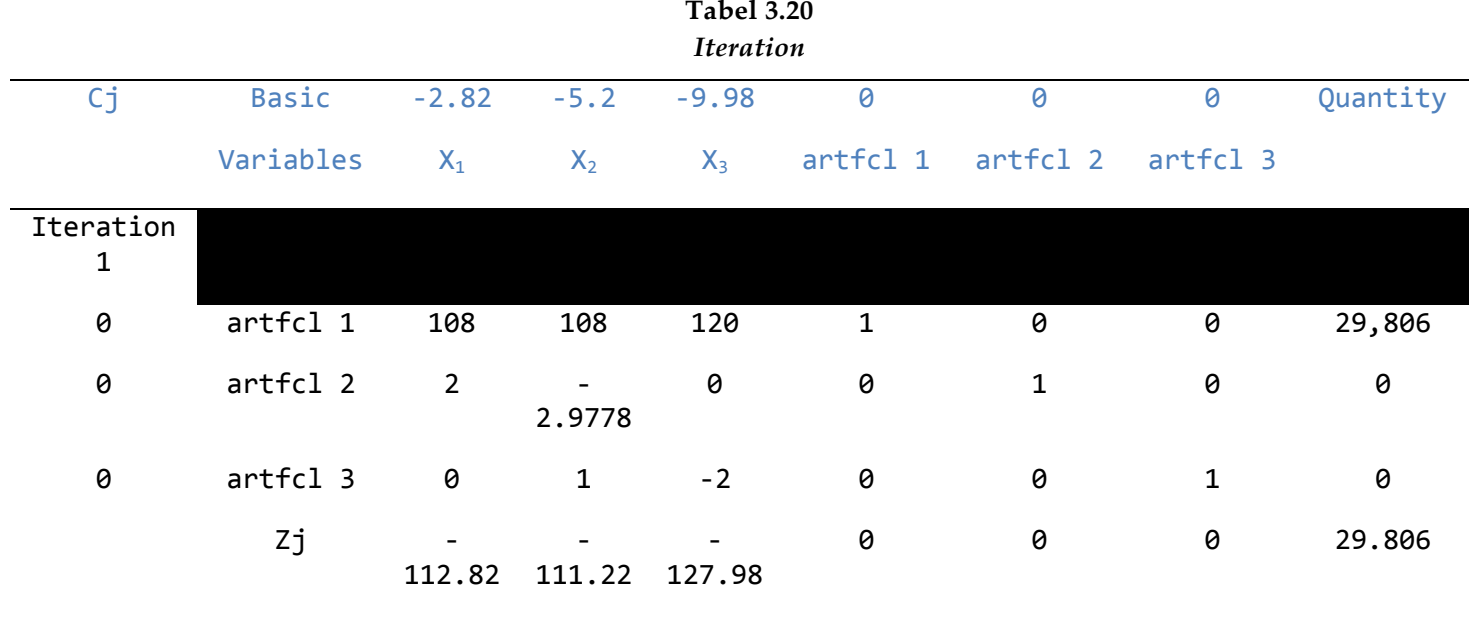

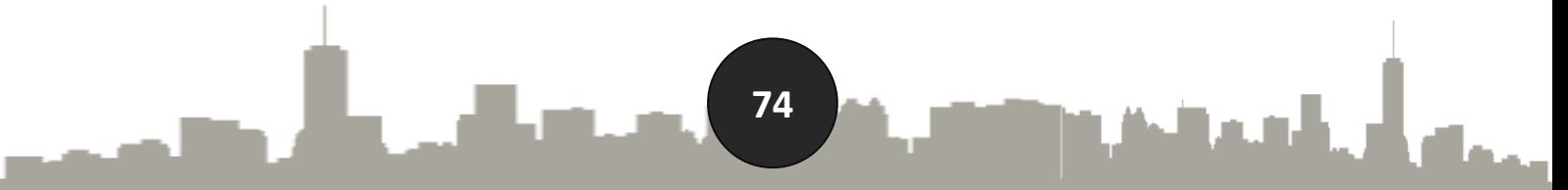

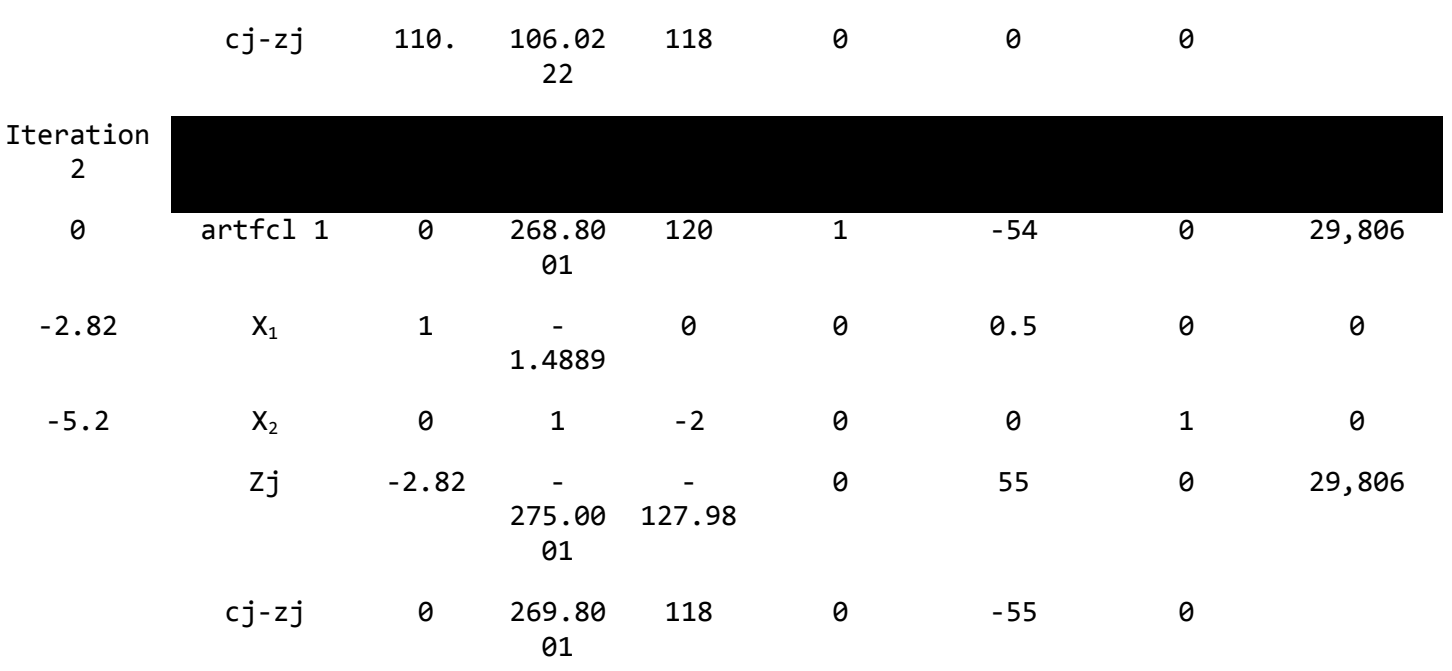

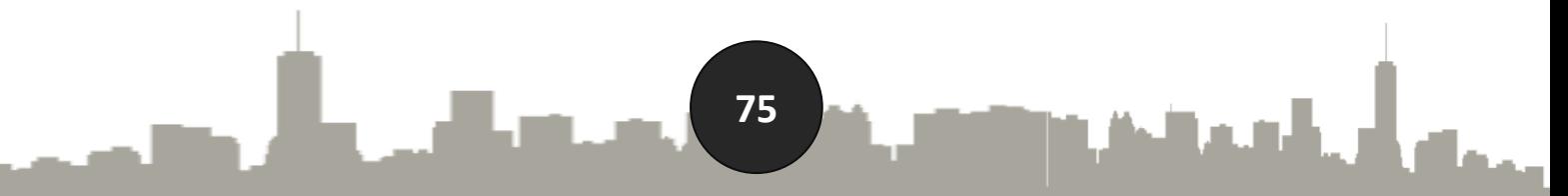

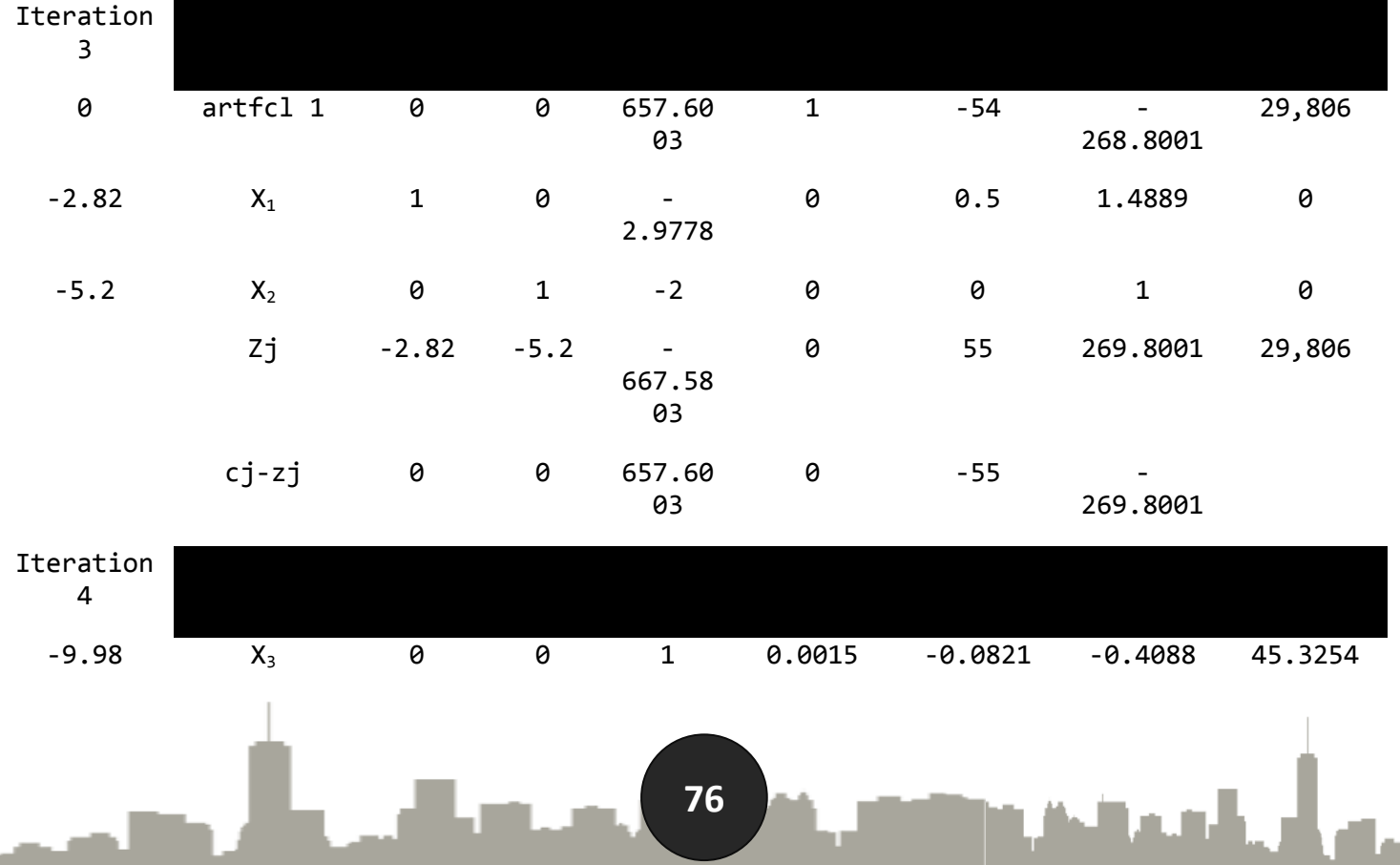

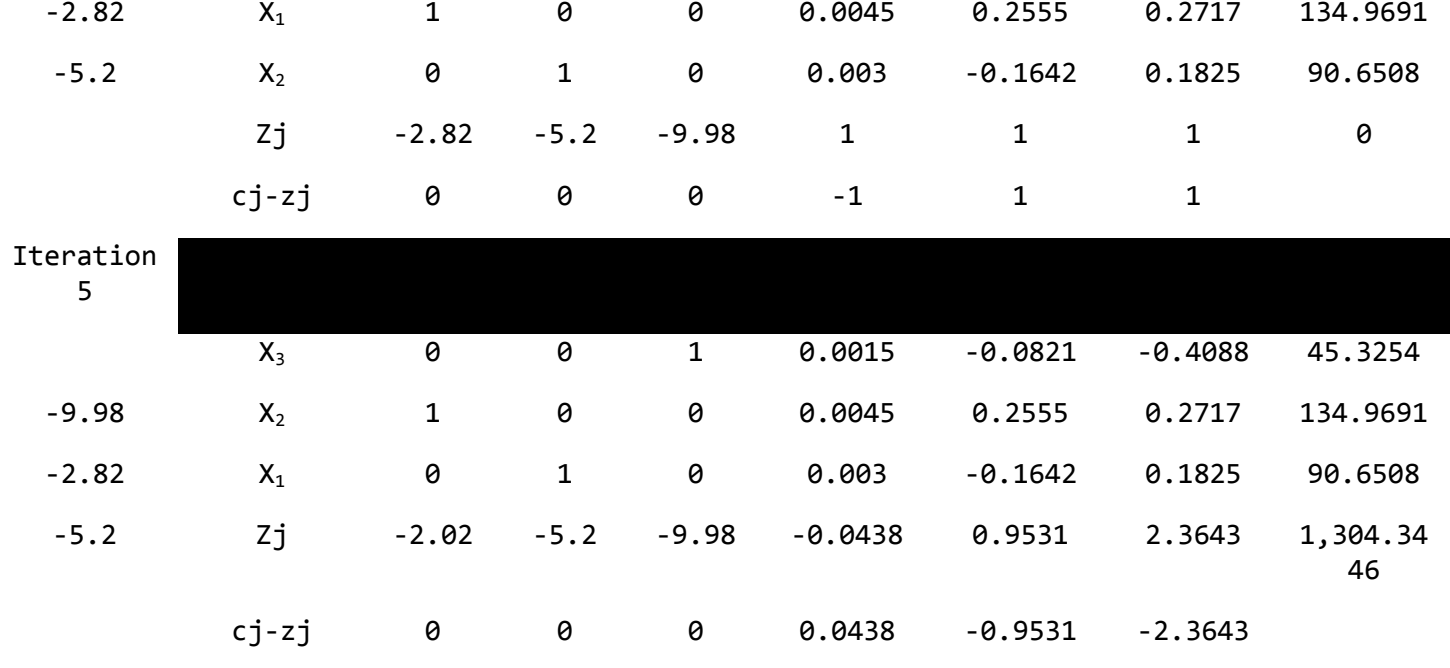

*Sumber: Data Olahan Skripsi Andriany Saputri, 2017*

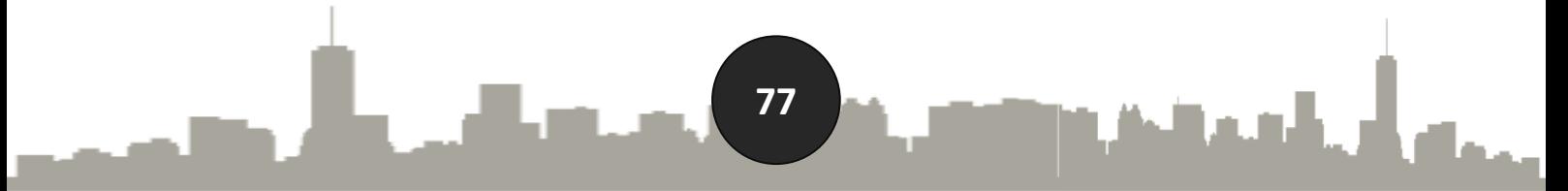

Hasil optimalisasi lahan menggunakan *QM for Windows* menunjukan nilaioptimal yang tidak berbeda dengan deviasi nilai perhitungan optimalisasi menggunakan metode perhitungan manual dalam bentuk metode simpleks tabel dan perhitungan optimalisasi menggunakan *QM for Windows*  yaitu sebesar 0%, dengan kata lain dapat dikatakan bahwa hasil perhitungan dengan program linier ini *valid*. Hasil yang dikeluarkan *QM for Windows* dapat dilihat pada tabel *iterations*, hasil yang ditunjukan pada tabel iterasi tersebut nilai  $X_1$  :  $X_2$  :  $X_3$ secara berturut-turut 134.9691 : 90.6508 : 45.3254 merupakan nilai optimalisasi dari jumlah tipe rumah yang akan dibangun, dibawah ini akan dijelaskan dalam tabel hasil optimalisasi lahan dari perhitungan yang

telah dilakukan dengan jumlah masingmasing tipe rumah.

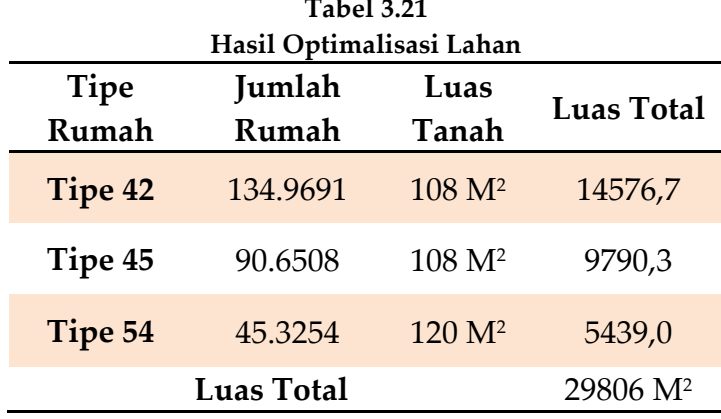

*Sumber: Data Olahan Skripsi Andriany Saputri Rauf, 2017*

Dari hasil perhitungan dengan menggunakan analisis program linier diperoleh hasil berbentuk nilai desimal untuk penentuan jumlah tipe rumah yang akan dibangun, karena tidak memungkinkan membangun rumah dengan menggunakan nilai desimal maka nilai tersebut dibulatkan. Pembulatan jumlah tipe rumah akan dijelaskan pada tabel 3.22 dengan menggunakan cara coba-coba.

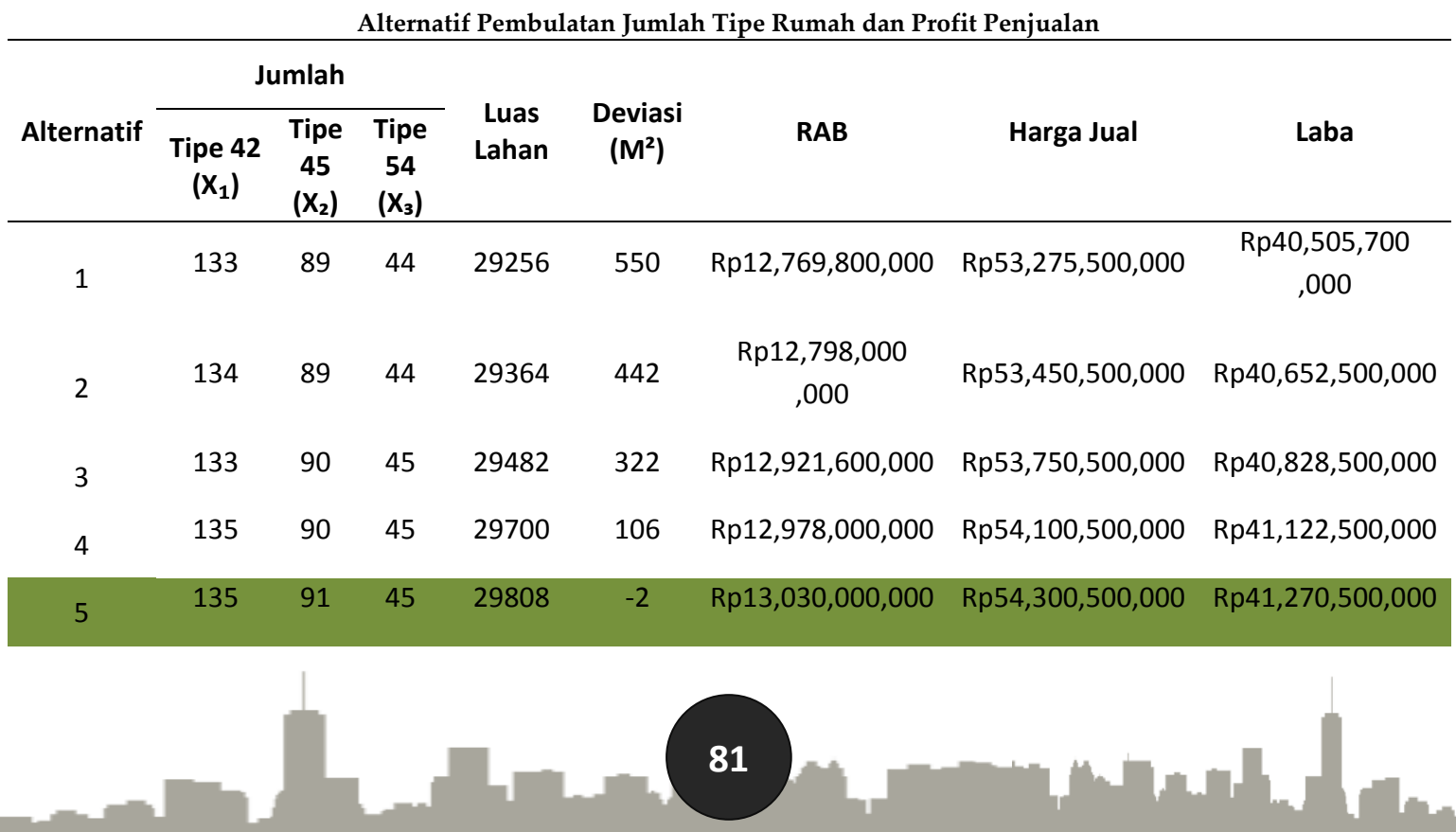

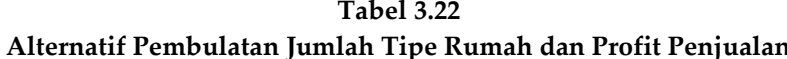

#### 134 91 45 29580 226 Rp13,902,000,000 Rp53,850,500,000 Rp40,948,500,000

*Sumber: Data Olahan Skripsi Andriany Saputri Rauf, 2017*

#### Keterangan:

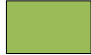

Jumlah Tipe Rumah Hasil Optimalisasi

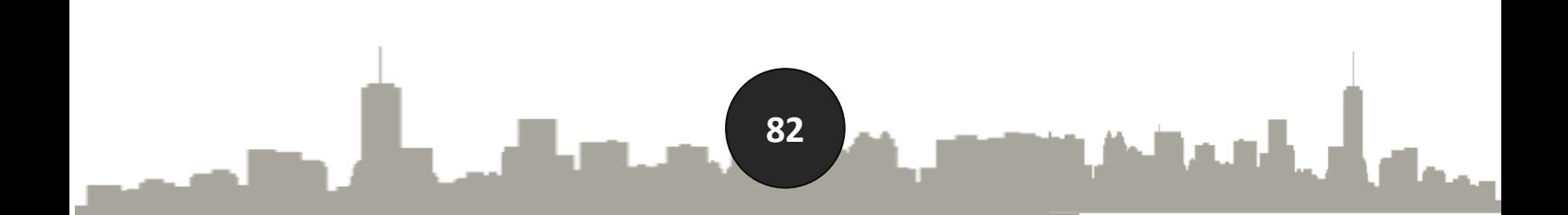

Tabel 3.22 alternatif pembulatan jumlah tipe rumah dan profit penjualan di atas diperoleh alternatif ke 5 (lima) sebagai alternatif pilihan yang optimal. Diperhatikan jumlah luas lahan yang melebihi 2 m<sup>2</sup> dari batas luas lahan yang ditentukan oleh pemilik yaitu sebesar 29806 m<sup>2</sup> dan luas lahan yang digunakan sebesar **29808 m<sup>2</sup>** . Hasil optimalisasi deviasi menunjukan angka -2 (minus dua) masih dikatakan optimal karena pada gambar perencanaan setelah optimalisasi luas lahan dapat ditentukan sedemikian rupa sehingga angka minus dua tersebut bisa dioptimalkan dengan baik yakni tidak mengganggu luas lahan untuk PSU. Hasil yang kemudian keluar dari keuntungan penjualan sebesar **Rp 41.270.500.000** yang merupakan keuntungan

maksimal dari optimalisasi lahan yang tersedia.

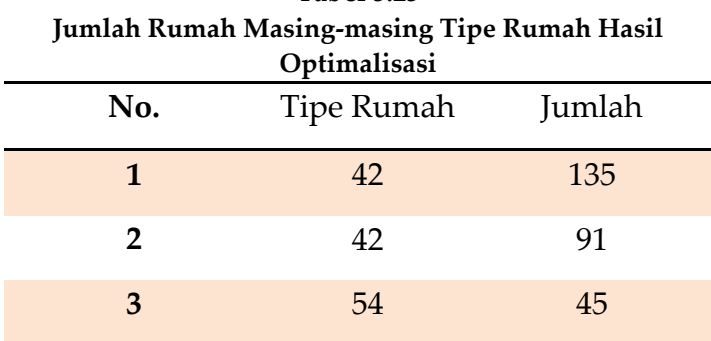

**Tabel 3.23**

*Sumber: Data Olahan Skripsi Andriany Saputri Rauf, 2017*

Jadi, dari penerapan program linier menggunakan metode simpleks tabel dan *QW for Windows* pada pembangunan perumahanBumi Wongkaditi Permai III Kota Gorontalo, maka dapat dilihat bahwa hasil optimalisasi lahan perumahan dari perhitungan yang telah dilakukan diperoleh hasil yang optimal sebesar **29808 m<sup>2</sup>** dari jumlah lahan yang tersedia 29806 m².

Sedangkan profit penjualan dari hasil penerapan program linier diperoleh sebesar **Rp 41.270.500.000.** Harga tersebut diperoleh dari harga jual rumah dikurangi dengan biaya produksi masing-masing tipe rumah. Sebagaimana yang telah diuraikan bahwa jumlah rumah yang akan dibangun tipe 42, 45 dan 54 berturut-turut yaitu 135, 91 dan 45 unit rumah.

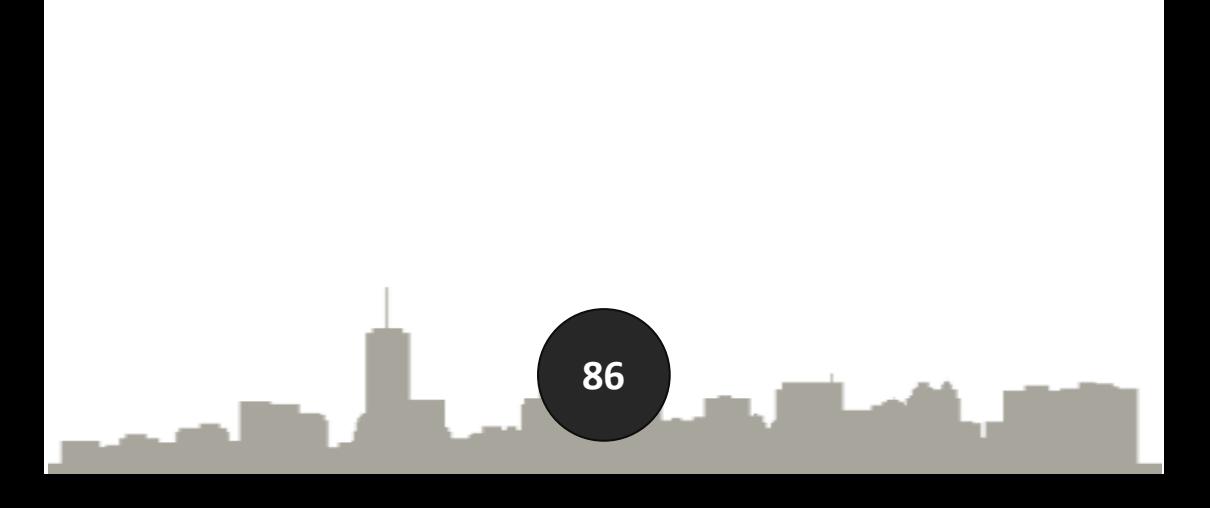

#### **DAFTAR PUSTAKA**

- Abbas, Nurhayati. (2012). *Menguasai Penyelesaian Masalah Program Linier, edisi revisi, cetakan keempat.* Universitas Negeri Gorontalo Press, Gorontalo.
- Agung, Hardianata Wana. (2001). *Evaluasi Pembangunan Grand Ranon Residence*. Tesis, Universitas Udayana, Denpasar.

Al-Quran*. QS An-Nahl.* Ayat 80.

- Ali. (2013). *Tutorial Linier Programing*. [https://files2.smallpdf.com/files/c2583130fbc7](https://files2.smallpdf.com/files/c2583130fbc737b0a8d4409.pdf) [37b0a8d4409.pdf](https://files2.smallpdf.com/files/c2583130fbc737b0a8d4409.pdf)
- Budihardjo, Eko. (1998). *Percikan Masalah Arsitektur Perumahan Perkotaan.* Universitas Gadjah Mada, Yogyakarta.
- Budihardjo, Eko. (1998). *Sejumlah Masalah Permukiman Kota*. P.T Alumni, Bandung.
- Frick, Heinz dan Mulyani, Tri Hesti. (2006). *Atap Bertanaman Ekologis dan Fungsional.* Kanisius: Yogyakarta.
- Fanning, Stepehen., Grissom, Terry V dan Pearson, Thomas D. (1994). *Market Analysis for*

*Voluation Appraisals.* Illinois: Appraisal Institut Chicago.

- Mulyono, Sri. (2007). *Riset Operasi,* edisi revisi. Fakultas Ekonomi. Universitas Indonesia: Jakarta.
- Malingreau, J. P., Rosalia Chistiani.(1981). *Klasifikasi Penggunaan Lahan*, dalam Suharyadi 2001.
- Oktaviani, Viva. (2010). *Optimalisasi Pemanfaatan Lahan Perumahan Untuk Mendapatkan Keuntungan Maksimum Studi Kasus Perumahan Manunggal Karya Di Desa Sidomulyo, Kec. Anggana, Kab. Kutai Kartanegara.* Jurnal Ilmiah, Jurusan Teknik Sipil Fakultas Teknik Universitas 17 Agustus 1945, Samarinda.
- Panduan Penulisan Makalah Tugas Akhir Diploma, Skripsi Program Sarjana, Tesis Program Pascasarjana. 2013. Universitas Negeri Gorontalo, Gorontalo.
- Purwidodo. (1983). *Teknologi Mulsa*. Dewaruci Press: Jakarta.
- Peraturan Mentri Permukiman dan Prasarana Wilayah Republik Indonesia Nomor 217/KPTS/M/2002, tentang *Kebijakan dan*

*Strategi Nasional Perumahan dan Permukiman (KSNPP).*

- Rafi'I, S. (1985). *Ilmu Tanah.* Angkasa Bandung: Bandung
- Syahfardyn, Wika Eka dan Sulistyarso, Haryo. (2013). *Analisis HBU dalam Penentuan Pemanfaatan Lahan Kosong Pada Kawasan Segitiga Koridor Lingkar Timur Sidoarjo.* Jurnal Teknik ITS vol.2, no.2, Lembaga Penelitian dan Pengabdian Kepada Masyarakat (LPPM) ITS, Surabaya.
- Suryantoro. (2002). *Penggunaan Lahan dengan Foto Udara di Kota Yogyakarta.* Disertasi UGM: Yogyakarta.
- Siagian, P. (2006). *Penelitian Operasional: Teori dan Praktek.* Universitas Indonesia Press: Jakarta.
- Soeharto, Iman. (1995). *Manajemen Proyek: Dari Konseptual Sampai Operasional.* Erlangga, Jakarta.
- Syhriwan, Muhammad. (2016). *Optimalisasi Pemanfaatan Lahan Perumahan Dengan Menggunakan Program Linier (Studi Kasus Pembangunan Perumahan Asri Malundung Regency Kota Tarakan)*. Skripsi, Program Studi

Teknik Sipil Fakultas Teknik Universitas Borneo Tarakan, Tarakan.

- Tylor III., Bernard, W. (2001). Sains Manajemen: *Pendekatan Matematika untuk Bisnis, edisi kedua.* Salemb Empat, Jakarta.
- Undang-Undang Republik Indonesia nomor 4 tahun 1992, tentang *Perumahan dan Permukiman.*
- Wariska, Putu Darma. (2012)*. Optimalisasi Komposisi Jumlah Masing-Masing Tipe Rumah Pada Pembangunan Perumahan Dengan Metode Simpleks (Studi Kasus Pembangunan Perumahan Taman Nuansa Tjampuhan).* Jurnal Ilmiah Teknik Sipil, Dosen Jurusan Teknik Sipil Fakultas Teknik Universitas Udayana, Denpasar.